### **Servisní příručka stolního počítače Dell OptiPlex 990 Mini-Tower**

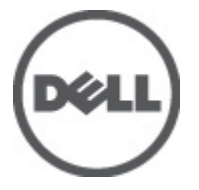

**Regulační model D09M Regulační typ D09M001**

## <span id="page-1-0"></span>**Poznámky a upozornění**

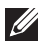

**POZNÁMKA:** POZNÁMKA označuje důležité informace, které pomáhají lepšímu využití počítače.

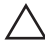

**VÝSTRAHA: VÝSTRAHA označuje nebezpečí poškození hardwaru nebo ztráty dat v případě nedodržení pokynů.**

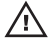

**VAROVÁNÍ: VAROVÁNÍ označuje potenciální nebezpečí poškození majetku, úrazu nebo smrti.**

#### **Informace v této publikaci mohou být bez předchozího upozornění změněny.**

#### **© 2011 Dell Inc. Všechna práva vyhrazena.**

Jakákoli reprodukce těchto materiálů bez písemného souhlasu společnosti Dell Inc. je přísně zakázána..

Ochranné známky použité v tomto textu: Dell™, logo DELL, Dell Precision™, Precision ON™,ExpressCharge™, Latitude™, Latitude ON™, OptiPlex™, Vostro™ a Wi-Fi Catcher™ jsou ochranné známky společnosti Dell Inc. Intel®, Pentium®, Xeon®, Core™, Atom™, Centrino® a Celeron® jsou registrované ochranné známky nebo ochranné známky společnosti Intel Corporation v USA a v jiných zemích. AMD® je registrovaná ochranná známka a AMD Opteron™, AMD Phenom™, AMD Sempron™, AMD Athlon™, ATI Radeon™ a ATI FirePro™ jsou ochranné známky společnosti Advanced Micro Devices, Inc. Microsoft®, Windows®, MS-DOS®, Windows Vista®, tlačítko Start Windows Vista a Office Outlook® jsou buď ochranné známky nebo registrované ochranné známky společnosti Microsoft Corporation ve Spojených státech anebo v jiných zemích. Blu-ray Disc™ je ochranná známka společnosti Blu-ray Disc Association (BDA) a pro použití na discích a přehrávačích je používána v rámci licence. Registrovaná slovní ochranná známka Bluetooth® je vlastněná společností Bluetooth® SIG, Inc. a jakékoli použití této známky společností Dell Inc. je založeno na licenci. Wi-Fi® je registrovaná ochranná známka společnosti Wireless Ethernet Compatibility Alliance, Inc.

Ostatní ochranné známky a obchodní názvy mohou být v tomto dokumentu použity v souvislosti s právními subjekty, které si na tyto ochranné známky a názvy svých produktů činí nárok. Společnost Dell Inc. se zříká všech vlastnických nároků na ochranné známky a obchodní značky jiné než vlastní.

 $2011 - 06$ 

Rev. A00

## **Obsah**

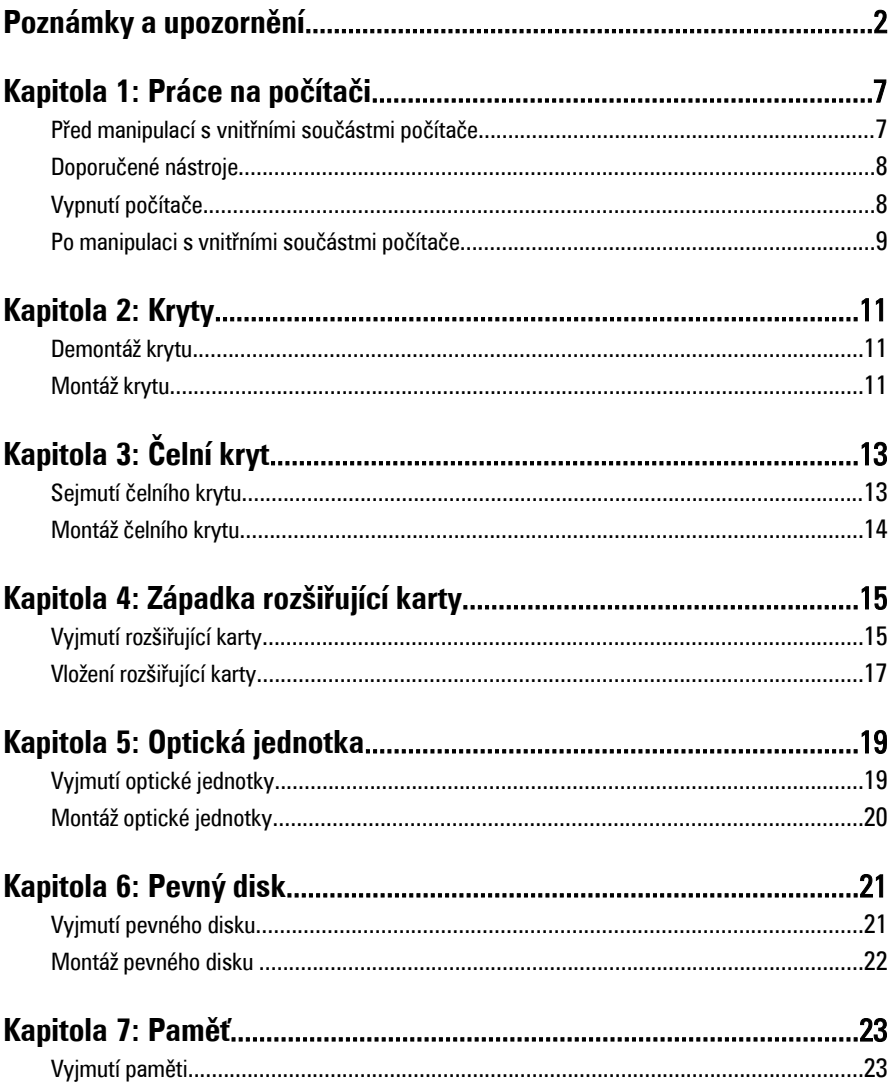

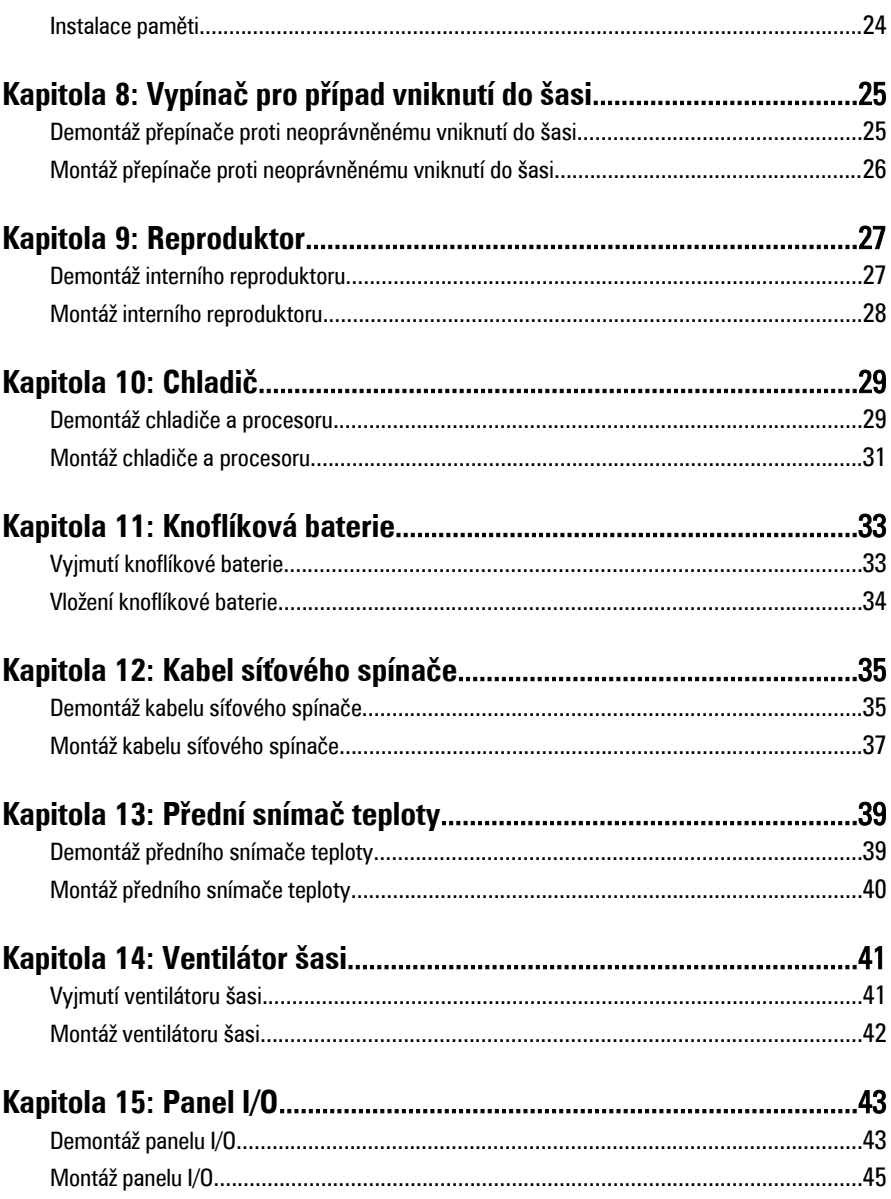

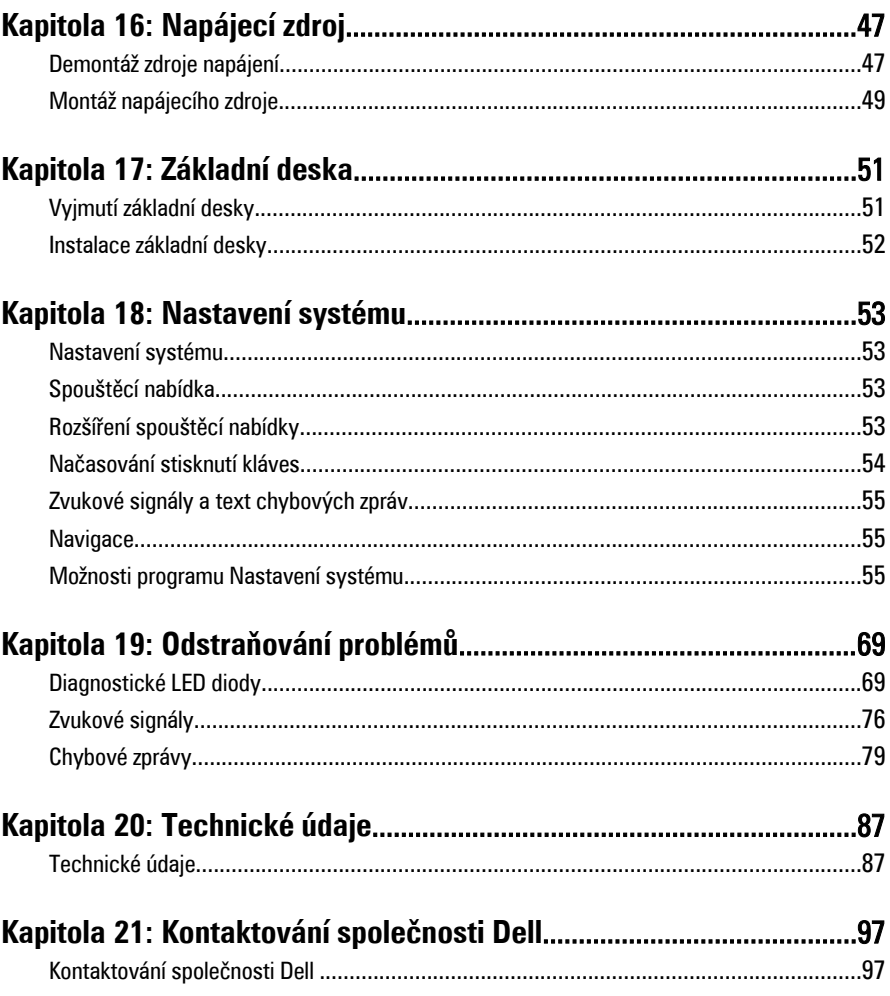

## <span id="page-6-0"></span>**Práce na počítači 1**

#### **Před manipulací s vnitřními součástmi počítače**

Řiďte se těmito bezpečnostními pokyny, které pomohou ochránit počítač před případným poškozením a zajistí vaši bezpečnost. Pokud není uvedeno jinak, u každého postupu v tomto dokumentu se předpokládá následující:

- Prostudovali jste si bezpečnostní informace dodané s počítačem.
- Součást je možné nahradit nebo (v případě zakoupení samostatně) nainstalovat pomocí postupu pro odebrání provedeném v obráceném pořadí.

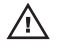

**VAROVÁNÍ: Před manipulací s vnitřními součástmi počítače si přečtěte bezpečnostní pokyny dodané s počítačem. Další informace o vzorových bezpečnostních postupech najdete na stránkách www.dell.com/ regulatory\_compliance.**

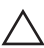

**VÝSTRAHA: Mnohé z oprav smí provádět pouze certifikovaný servisní technik. Sami byste měli řešit pouze menší potíže a provádět jednoduché opravy, ke kterým vás opravňuje dokumentace k produktu nebo ke kterým vás vyzve tým služeb a podpory online či po telefonu. Na škody způsobené neoprávněným servisním zásahem se nevztahuje záruka. Přečtěte si a dodržujte bezpečnostní pokyny dodané s produktem.**

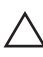

**VÝSTRAHA: Aby nedošlo k elektrostatickému výboji, použijte uzemňovací náramek nebo se opakovaně dotýkejte nenatřeného kovového povrchu (například konektoru na zadní straně počítače).**

**VÝSTRAHA: Zacházejte se součástmi a kartami opatrně. Nedotýkejte se součástí nebo kontaktů na kartě. Držte kartu za okraje nebo za montážní svorku. Součásti, jako je například procesor, držte za okraje, ne za kolíky.**

**VÝSTRAHA: Při odpojování kabelu vytahujte kabel za konektor nebo za vytahovací poutko, ne za kabel samotný. Konektory některých kabelů mají upevňovací západku. Pokud odpojujete tento typ kabelu, před jeho vytažením západku zmáčkněte. Když oddělujete konektory od sebe, vyrovnejte je tak, aby nedošlo k ohnutí kolíků. Také před připojením kabelu se ujistěte, že jsou oba konektory správně vyrovnané.**

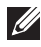

**POZNÁMKA:** Barva počítače a některých součástí se může lišit od barev uvedených v tomto dokumentu.

<span id="page-7-0"></span>Aby se zabránilo poškození, před manipulací s vnitřními součástmi počítače proveďte následující kroky.

- **1.** Ujistěte se, že je pracovní povrch rovný a čistý, aby nedošlo k poškrábání krytu počítače.
- **2.** Vypněte počítač (vizte Vypnutí počítače).

**VÝSTRAHA: Při odpojování síťového kabelu nejprve odpojte kabel od počítače a potom jej odpojte od síťového zařízení.**

- **3.** Odpojte všechny síťové kabely od počítače.
- **4.** Odpojte počítač a všechna připojená zařízení z elektrických zásuvek.
- **5.** U odpojeného počítače stiskněte a podržte tlačítko napájení a uzemněte tak základní desku.
- **6.** Sejměte kryt.

**VÝSTRAHA: Před manipulací s vnitřními součástmi počítače proveďte uzemnění tím, že se dotknete nenatřené kovové plochy jako například kovové části na zadní straně počítače. Během práce se opětovně dotýkejte nenatřeného kovového povrchu, abyste rozptýlili statickou elektřinu, která by mohla vnitřní součásti počítače poškodit.**

#### **Doporučené nástroje**

Postupy uvedené v tomto dokumentu mohou vyžadovat použití následujících nástrojů:

- malý plochý šroubovák
- šroubovák Phillips
- malá plastová jehla
- médium s aktualizačním programem Flash BIOS

#### **Vypnutí počítače**

**VÝSTRAHA: Abyste předešli ztrátě dat, před vypnutím počítače uložte a zavřete všechny otevřené soubory a ukončete všechny spuštěné aplikace.**

- **1.** Ukončete operační systém:
	- V operačním systému Windows 7: Klikněte na tlačítko **Start** , poté klikněte na tlačítko **Vypnout.**
	- V operačním systému Windows Vista:

<span id="page-8-0"></span>Klikněte na tlačítko **Start** , poté podle ukázky níže klikněte na šipku v pravém spodním rohu nabídky **Start** a poté klikněte na tlačítko **Vypnout**.

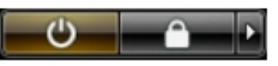

- V operačním systému Windows XP: Klikněte na **Start** → **Vypnout počítač** → **Vypnout** . Počítač se vypne po ukončení operačního systému.
- **2.** Ujistěte se, že je počítač vypnutý a že veškerá další připojená zařízení jsou také vypnutá. Pokud se počítač při ukončení operačního systému automaticky nevypne, vypněte jej tlačítkem napájení, které stisknete a podržíte po dobu 6 vteřin.

#### **Po manipulaci s vnitřními součástmi počítače**

Po dokončení montáže se ujistěte, že jsou připojena všechna externí zařízení, karty a kabely. Učiňte tak dříve, než zapnete počítač.

**1.** Namontujte kryt.

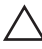

#### **VÝSTRAHA: Chcete-li připojit síťový kabel, nejprve připojte kabel do síťového zařízení a teprve poté do počítače.**

- **2.** Připojte k počítači všechny telefonní nebo síťové kabely.
- **3.** Připojte počítač a všechna připojená zařízení do elektrických zásuvek.
- **4.** Zapněte počítač.
- **5.** Spuštěním nástroje Dell Diagnostics ověřte, zda počítač pracuje správně.

# <span id="page-10-0"></span>**Kryty 2**

#### **Demontáž krytu**

- **1.** Postupujte podle pokynů v části Po [manipulaci](#page-6-0) uvnitř počítače.
- **2.** Vytáhněte západku krytu na každé straně počítače.

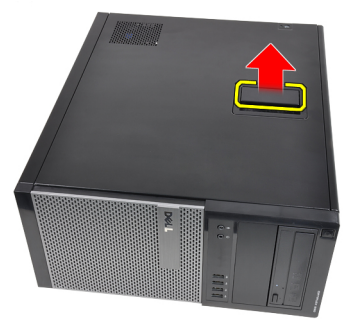

**3.** Zvedněte kryt pod úhlem 45 stupňů a sejměte jej z počítače.

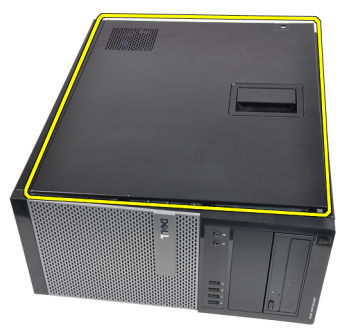

### **Montáž krytu**

- **1.** Nasaďte na počítač kryt.
- **2.** Zatlačte na kryt, aby zapadl na místo.
- **3.** Postupujte podle pokynů v části Po [manipulaci](#page-8-0) uvnitř počítače.

# <span id="page-12-0"></span>**Čelní kryt 3**

#### **Sejmutí čelního krytu**

- **1.** Postupujte podle pokynů v části Po [manipulaci](#page-6-0) uvnitř počítače.
- **2.** Sejměte [kryt](#page-10-0).
- **3.** Jemně uvolněte jisticí sponku čelního krytu od šasi na bočním okraji čelního krytu.

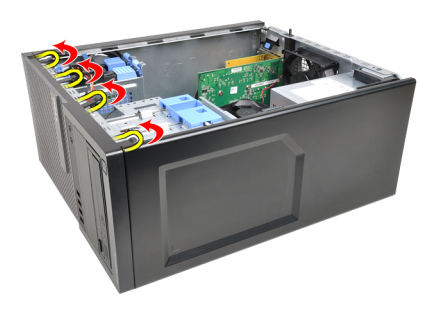

**4.** Pootočte krytem směrem od počítače a uvolněte háčky na protilehlém okraji krytu ze šasi.

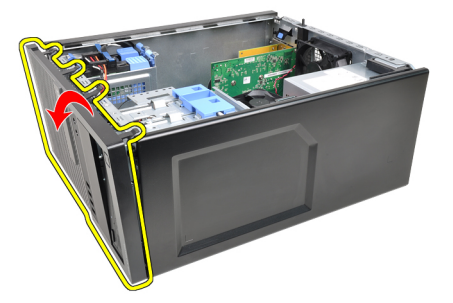

#### <span id="page-13-0"></span>**Montáž čelního krytu**

- **1.** Háčky u spodního okraje čelního krytu vložte do slotů v přední části šasi.
- **2.** Otočte kryt směrem k počítači tak, aby čtyři jisticí sponky na čelním krytu zapadly na své místo.
- **3.** Namontujte [kryt](#page-10-0).
- **4.** Postupujte podle pokynů v části Po [manipulaci](#page-8-0) uvnitř počítače.

# <span id="page-14-0"></span>**Západka rozšiřující karty 4**

### **Vyjmutí rozšiřující karty**

- **1.** Postupujte podle pokynů v části Po [manipulaci](#page-6-0) uvnitř počítače.
- **2.** Sejměte [kryt](#page-10-0).
- **3.** Zatlačte uvolňovací výčnělek na zajišťovací západce karet směrem ven.

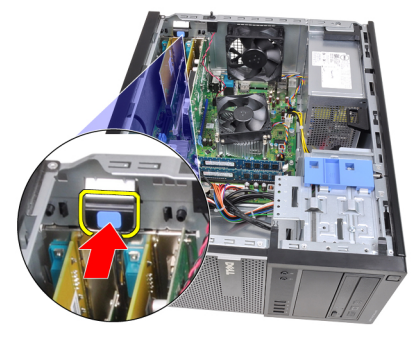

**4.** Jemně vytáhněte z karty PCIe x16 uvolňovací páčku a ze zářezu karty uvolněte jisticí západku. Poté kartu uvolněte z konektoru a vyjměte ji z počítače.

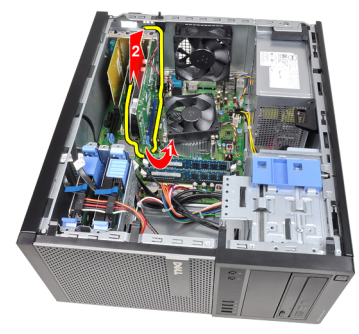

**5.** Nadzvedněte rozšiřující kartu PCIe x1 (jestliže je instalována) a vyjměte ji z konektoru počítače.

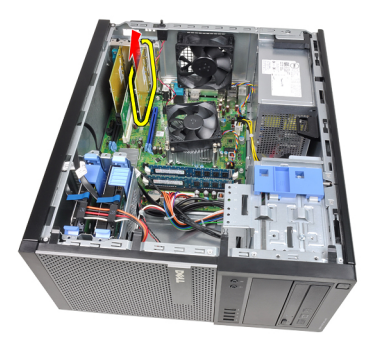

**6.** Nadzvedněte rozšiřující kartu PCI (jestliže je instalována) a vyjměte ji z konektoru počítače.

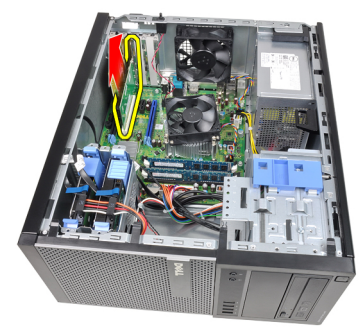

**7.** Nadzvedněte rozšiřující kartu PCI x4 (jestliže je instalována) a vyjměte ji z konektoru počítače.

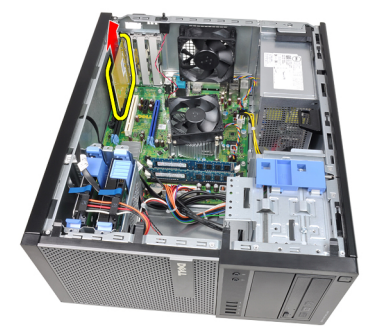

#### <span id="page-16-0"></span>**Vložení rozšiřující karty**

- **1.** Vložte kartu PCIe x4 do konektoru na základní desce a zatlačte na ni, dokud nezapadne na místo.
- **2.** Vložte kartu PCIe do konektoru na základní desce a zatlačte na ni, dokud nezapadne na místo.
- **3.** Vložte kartu PCIe x1 do konektoru na základní desce a zatlačte na ni, dokud nezapadne na místo.
- **4.** Vložte kartu PCIe x16 do konektoru na základní desce a zatlačte na ni, dokud nezapadne na místo.
- **5.** Zatlačte zajišťovací výčnělek na zajišťovací západce karet směrem dolů.
- **6.** Namontujte [kryt](#page-10-0).
- **7.** Postupujte podle pokynů v části Po [manipulaci](#page-8-0) uvnitř počítače.

## <span id="page-18-0"></span>**Optická jednotka 5**

#### **Vyjmutí optické jednotky**

- **1.** Postupujte podle pokynů v části Po [manipulaci](#page-6-0) uvnitř počítače.
- **2.** Sejměte [kryt](#page-10-0).
- **3.** Sejměte [čelní](#page-12-0) kryt.
- **4.** Vyjměte datový (1) a napájecí (2) kabel ze zadní části optické jednotky.

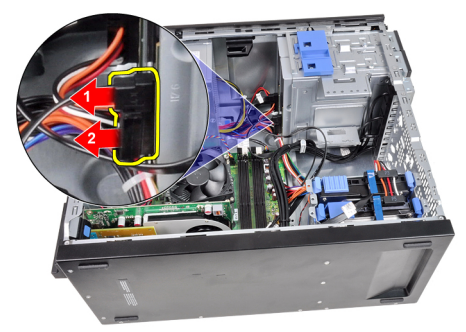

**5.** Posuňte západku optické jednotky dolů a potom zatlačte jednotku od zadní části systému směrem k přední části počítače.

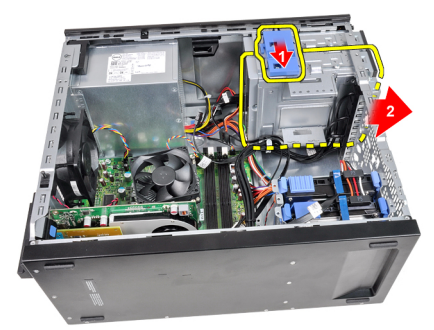

<span id="page-19-0"></span>**6.** Opakováním kroků 4 a 5 vyjměte druhou optickou jednotku (pokud je k dispozici).

#### **Montáž optické jednotky**

- **1.** Posuňte západku optické jednotky nahoru a potom zatlačte jednotku z přední části systému směrem k zadní části počítače.
- **2.** Připojte napájecí kabel a datový kabel k zadní straně optické jednotky.
- **3.** Namontujte [čelní](#page-13-0) kryt.
- **4.** Namontujte [kryt](#page-10-0).
- **5.** Postupujte podle pokynů v části Po [manipulaci](#page-8-0) uvnitř počítače.

# <span id="page-20-0"></span>**Pevný disk 6**

### **Vyjmutí pevného disku**

- **1.** Postupujte podle pokynů v části Po [manipulaci](#page-6-0) uvnitř počítače.
- **2.** Sejměte [kryt](#page-10-0).
- **3.** Odpojte datový kabel (1) a napájecí kabel (2) od zadní strany pevného disku.

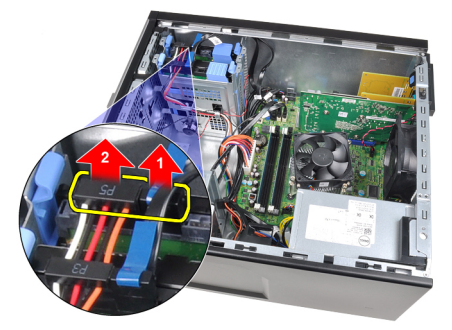

**4.** Zatlačte oba modré výčnělky držáku a zvedněte držák pevného disku z pozice.

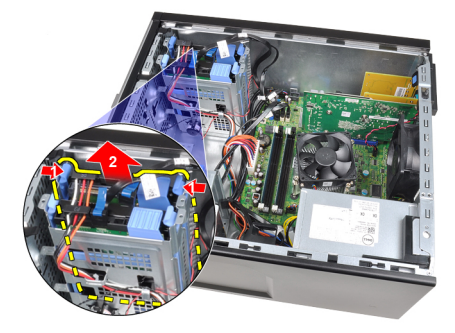

**5.** Natáhněte držák pevných disků a poté z něj vyjměte pevný disk.

<span id="page-21-0"></span>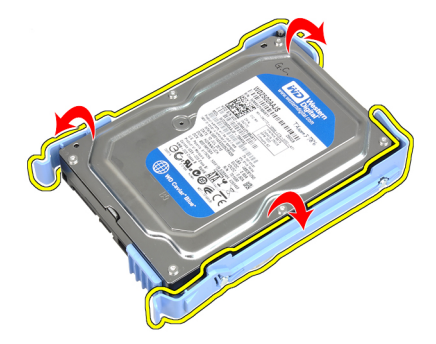

**6.** Opakujte výše uvedený postup pro druhý pevný disk, pokud je k dispozici.

#### **Montáž pevného disku**

- **1.** Natáhněte držák pevných disků a poté do něj vložte pevný disk.
- **2.** Zatlačte oba modré výčnělky držáku dovnitř a zasuňte držák pevného disku do pozice v šasi.
- **3.** Připojte datový kabel a napájecí kabel k zadní straně optické jednotky.
- **4.** Namontujte [kryt](#page-10-0).
- **5.** Postupujte podle pokynů v části Po [manipulaci](#page-8-0) uvnitř počítače.

### <span id="page-22-0"></span>**Paměť 7**

### **Vyjmutí paměti**

- **1.** Postupujte podle pokynů v části Po [manipulaci](#page-6-0) uvnitř počítače.
- **2.** Sejměte [kryt](#page-10-0).
- **3.** Zatlačte západky na každé straně paměťových modulů směrem dolů.

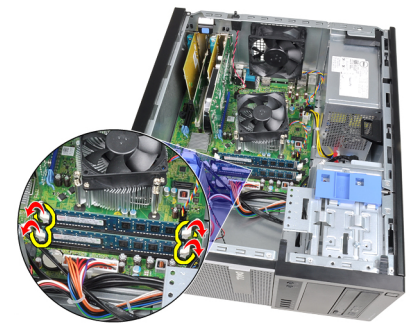

**4.** Vyjměte paměťové moduly z konektorů na základní desce.

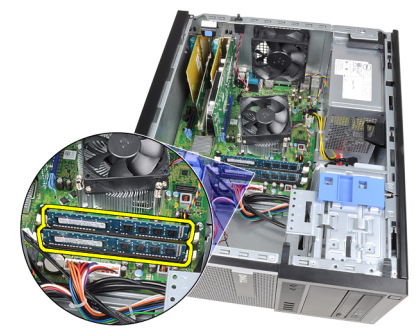

#### <span id="page-23-0"></span>**Instalace paměti**

- **1.** Vložte paměťové moduly do konektorů na základní desce. Instalujte paměť v tomto pořadí: A1 > B1 > A2 > B2.
- **2.** Zatlačte paměťové moduly směrem dolů, dokud nevyskočí západky, které je drží na místě.
- **3.** Namontujte [kryt](#page-10-0).
- **4.** Postupujte podle pokynů v části Po [manipulaci](#page-8-0) uvnitř počítače.

### <span id="page-24-0"></span>**Vypínač pro případ vniknutí do šasi 8**

### **Demontáž přepínače proti neoprávněnému vniknutí do šasi**

- **1.** Postupujte podle pokynů v části Po [manipulaci](#page-6-0) uvnitř počítače.
- **2.** Sejměte [kryt](#page-10-0).
- **3.** Odpojte kabel přepínače proti neoprávněnému vniknutí od základní desky.

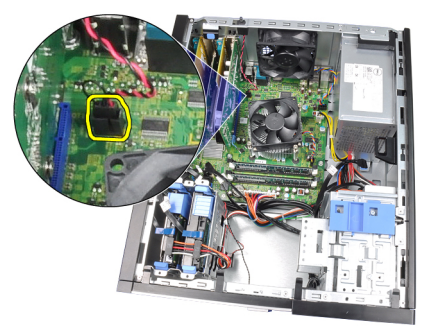

**4.** Posuňte přepínač proti neoprávněnému vniknutí směrem ke spodní části šasi a vyjměte jej.

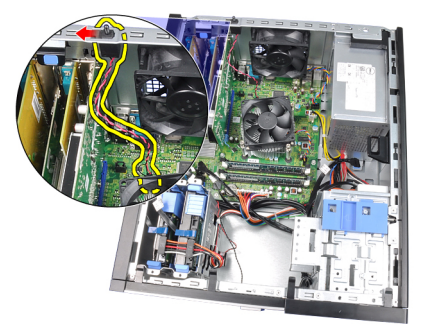

#### <span id="page-25-0"></span>**Montáž přepínače proti neoprávněnému vniknutí do šasi**

- **1.** Vložte přepínač proti neoprávněnému vniknutí do zadní části šasi a posuňte jej k vrchní části šasi.
- **2.** Připojte kabel přepínače k základní desce.
- **3.** Namontujte [kryt](#page-10-0).
- **4.** Postupujte podle pokynů v části Po [manipulaci](#page-8-0) uvnitř počítače.

### <span id="page-26-0"></span>**Reproduktor 9**

#### **Demontáž interního reproduktoru**

- **1.** Postupujte podle pokynů v části Po [manipulaci](#page-6-0) uvnitř počítače.
- **2.** Sejměte [kryt](#page-10-0).
- **3.** Odpojte kabel reproduktoru od základní desky.

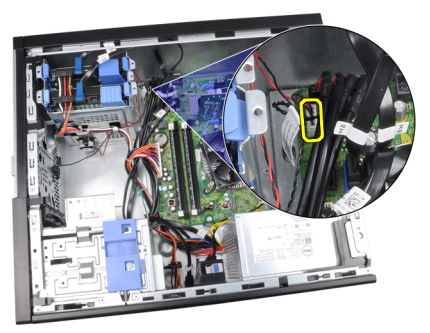

**4.** Uvolněte kabel interního reproduktoru od sponky šasi.

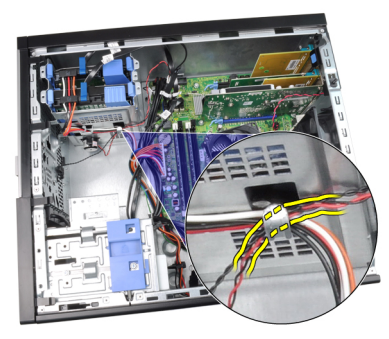

**5.** Stiskněte zajišťovací poutko reproduktoru a zvedněte reproduktor, abyste jej mohli vyjmout.

<span id="page-27-0"></span>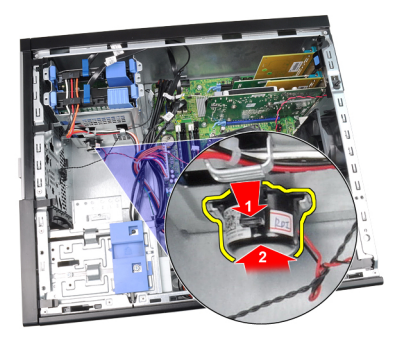

#### **Montáž interního reproduktoru**

- **1.** Stiskněte zajišťovací poutko reproduktoru a zasuňte do něj směrem dolů reproduktor.
- **2.** Připevněte kabel interního reproduktoru ke sponce šasi.
- **3.** Připojte kabel reproduktoru k základní desce.
- **4.** Namontujte [kryt](#page-10-0).
- **5.** Postupujte podle pokynů v části Po [manipulaci](#page-8-0) uvnitř počítače.

### <span id="page-28-0"></span>**Chladič 10**

#### **Demontáž chladiče a procesoru**

- **1.** Postupujte podle pokynů v části Po [manipulaci](#page-6-0) uvnitř počítače.
- **2.** Sejměte [kryt](#page-10-0).
- **3.** Odpojte kabel sestavy chladiče/ventilátoru od základní desky.

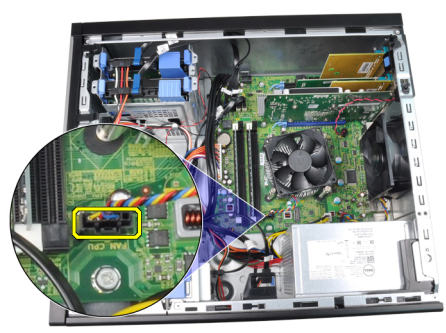

**4.** Křížovým šroubovákem uvolněte úchytné šrouby, pomocí nichž je k základní desce připojena sestava chladiče/ventilátoru.

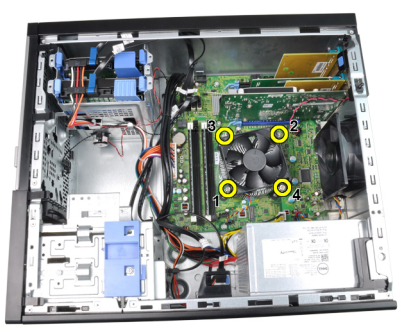

**5.** Zvedněte sestavu chladiče/ventilátoru opatrně nahoru a vyjměte ji ze systému. Položte sestavu tak, aby ventilátor směřoval dolů a strana s teplovodivou pastou nahoru.

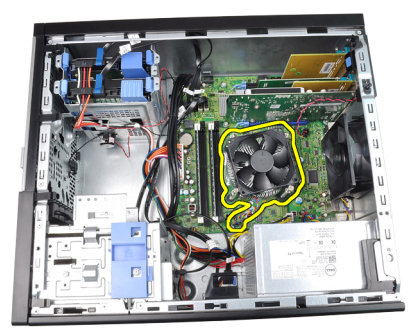

**6.** Zatlačte na uvolňovací páčku směrem dolů, posuňte ji směrem ven a uvolněte ji z přidržovacího háčku.

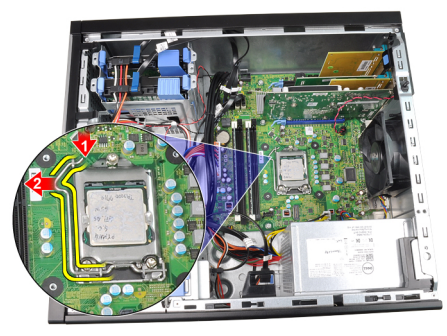

**7.** Zvedněte kryt procesoru.

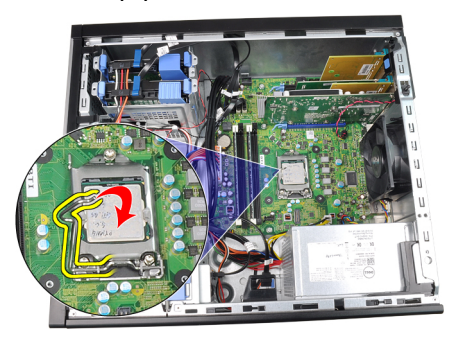

**8.** Zvedněte procesor, vyjměte jej ze socketu a uložte jej do antistatického obalu.

<span id="page-30-0"></span>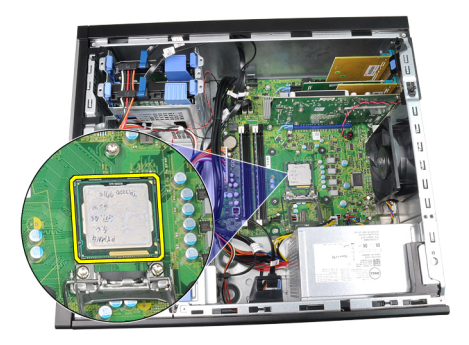

#### **Montáž chladiče a procesoru**

- **1.** Vložte procesor do patice procesoru. Ujistěte se, zda je procesor správně usazen.
- **2.** Opatrně spusťte kryt procesoru.
- **3.** Zatlačte na uvolňovací páčku směrem dolů, stiskněte ji směrem dovnitř a připevněte ji pomocí jisticího háčku.
- **4.** Vložte sestavu chladiče/ventilátoru do šasi.
- **5.** Křížovým šroubovákem dotáhněte úchytné šrouby, jejichž pomocí je k základní desce připojena sestava chladiče/ventilátoru.
- **6.** Připojte kabel sestavy chladiče/ventilátoru k základní desce.
- **7.** Namontujte [kryt](#page-10-0).
- **8.** Postupujte podle pokynů v části Po [manipulaci](#page-8-0) uvnitř počítače.

## <span id="page-32-0"></span>**Knoflíková baterie 11**

### **Vyjmutí knoflíkové baterie**

- **1.** Postupujte podle pokynů v části Po [manipulaci](#page-6-0) uvnitř počítače.
- **2.** Sejměte [kryt](#page-10-0).
- **3.** Opatrně stiskněte uvolňovací páčku směrem od baterie, abyste umožnili vysunutí baterie z patice.

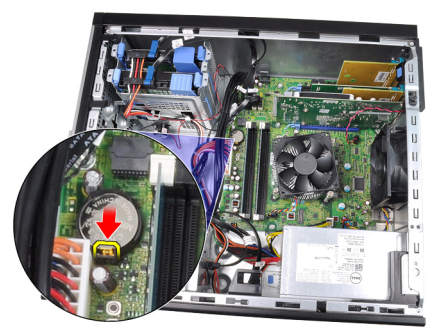

**4.** Vyjměte knoflíkovou baterii z počítače.

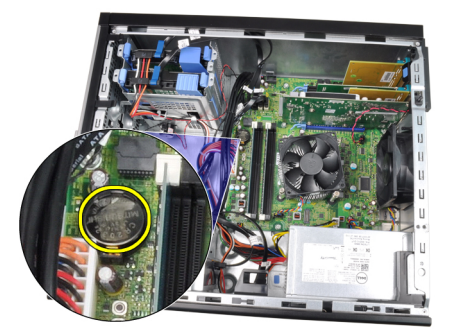

#### <span id="page-33-0"></span>**Vložení knoflíkové baterie**

- **1.** Vložte knoflíkovou baterii do slotu na základní desce.
- **2.** Zatlačte knoflíkovou baterii směrem dolů, aby pružina uvolňovací západky zapadla na místo a přichytila ji.
- **3.** Namontujte [kryt](#page-10-0).
- **4.** Postupujte podle pokynů v části Po [manipulaci](#page-8-0) uvnitř počítače.

## <span id="page-34-0"></span>**Kabel síťového spínače 12**

#### **Demontáž kabelu síťového spínače**

- **1.** Postupujte podle pokynů v části Po [manipulaci](#page-6-0) uvnitř počítače.
- **2.** Sejměte [kryt](#page-10-0).
- **3.** Sejměte [čelní](#page-12-0) kryt.
- **4.** Demontujte optickou [jednotku](#page-19-0).
- **5.** Odpojte kabel síťového spínače od základní desky.

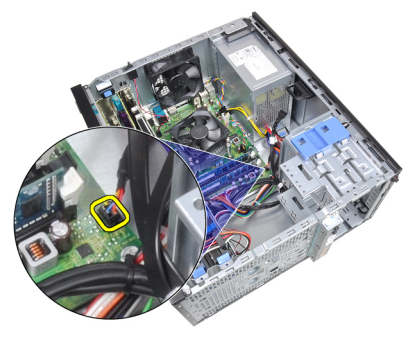

**6.** Uvolněte kabel síťového spínače ze sponek šasi.

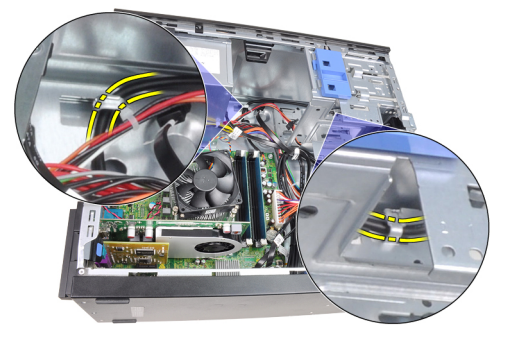

**7.** Uvolněte kabel síťového spínače ze sponky šasi.

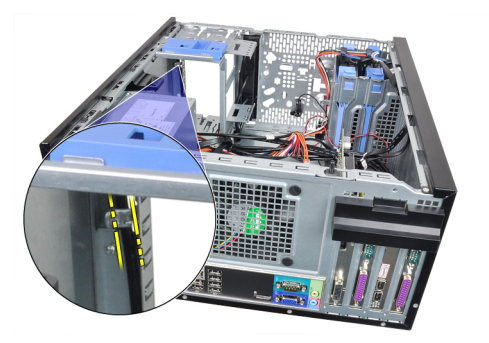

**8.** Kabel síťového spínače jemně uvolněte.

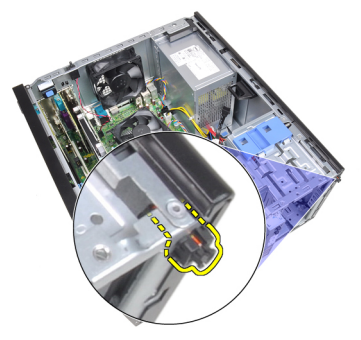

**9.** Vytáhněte kabel síťového spínače skrze přední část počítače.

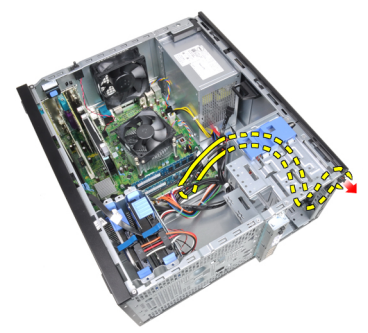
#### **Montáž kabelu síťového spínače**

- **1.** Kabel síťového spínače protáhněte přední částí počítače.
- **2.** Připevněte kabel síťového spínače k šasi.
- **3.** Připevněte kabel síťového spínače ke sponkám šasi.
- **4.** Připojte kabel síťového spínače k základní desce.
- **5.** Vložte optickou [jednotku](#page-19-0).
- **6.** Namontujte [čelní](#page-13-0) kryt.
- **7.** Namontujte [kryt](#page-10-0).
- **8.** Postupujte podle pokynů v části Po [manipulaci](#page-8-0) uvnitř počítače.

# **Přední snímač teploty 13**

## **Demontáž předního snímače teploty**

- **1.** Postupujte podle pokynů v části Po [manipulaci](#page-6-0) uvnitř počítače.
- **2.** Sejměte [kryt](#page-10-0).
- **3.** Odpojte kabel snímače teploty od základní desky.

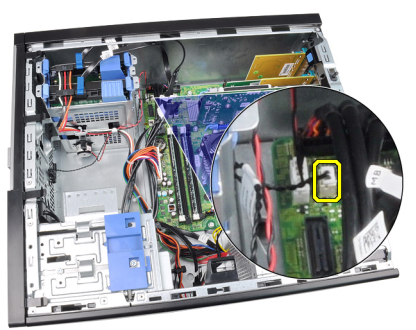

**4.** Uvolněte kabel snímače teploty ze sponky šasi.

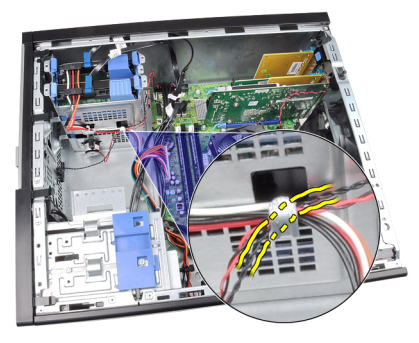

**5.** Jemně uvolněte snímač teploty od přední části šasi a vyjměte jej.

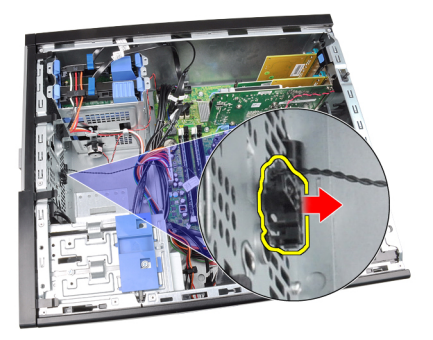

# **Montáž předního snímače teploty**

- **1.** Jemně připevněte snímač teploty k přední části šasi.
- **2.** Připevněte kabel snímače teploty ke sponkám šasi.
- **3.** Připojte kabel snímače teploty k základní desce.
- **4.** Namontujte [kryt](#page-10-0).
- **5.** Postupujte podle pokynů v části Po [manipulaci](#page-8-0) uvnitř počítače.

# **Ventilátor šasi 14**

# **Vyjmutí ventilátoru šasi**

- **1.** Postupujte podle pokynů v části Po [manipulaci](#page-6-0) uvnitř počítače.
- **2.** Sejměte [kryt](#page-10-0).
- **3.** Odpojte kabel ventilátoru skříně od základní desky.

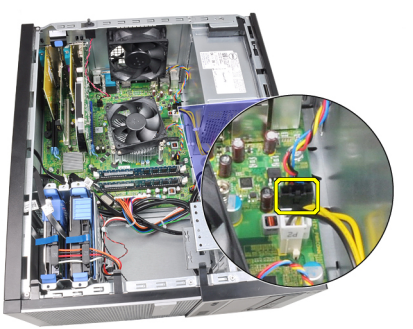

**4.** Uvolněte čtyři průchodky, které připevňují systémový ventilátor k zadní části počítače, a sundejte je.

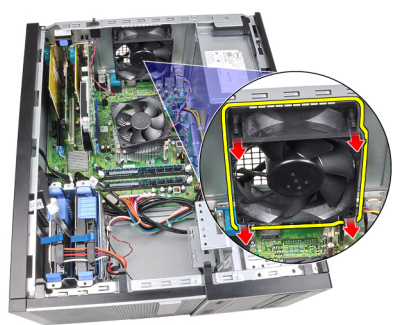

### **Montáž ventilátoru šasi**

- **1.** Umístěte do šasi ventilátor šasi.
- **2.** Protáhněte čtyři průchodky skrze šasi a posuňte je směrem ven dle drážek.
- **3.** Připojte kabel ventilátoru k základní desce.
- **4.** Namontujte [kryt](#page-10-0).
- **5.** Postupujte podle pokynů v části Po [manipulaci](#page-8-0) uvnitř počítače.

# **Panel I/O 15**

# **Demontáž panelu I/O**

- **1.** Postupujte podle pokynů v části Po [manipulaci](#page-6-0) uvnitř počítače.
- **2.** Sejměte [kryt](#page-10-0).
- **3.** Sejměte [čelní](#page-12-0) kryt.
- **4.** Odpojte kabel panelu I/O a kabel FlyWire od základní desky.

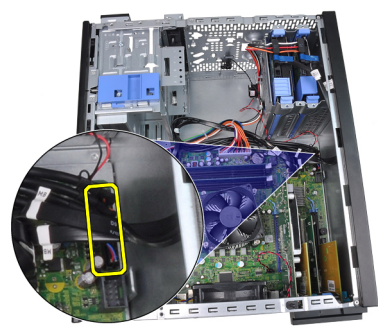

**5.** Uvolněte kabel I/O a kabel FlyWire ze sponky na počítači.

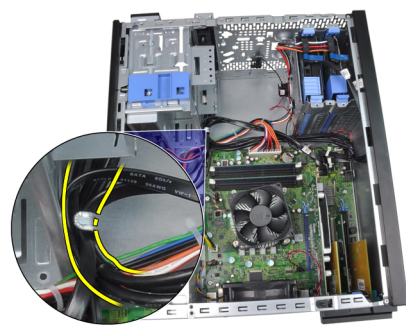

**6.** Demontujte šroub, který zajišťuje panel I/O k počítači.

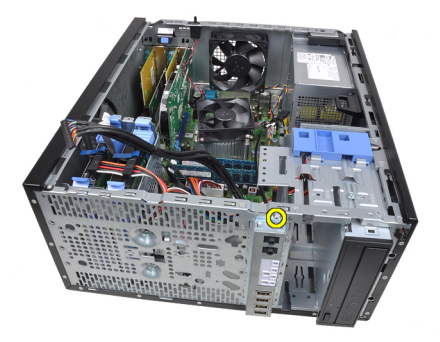

**7.** Posuňte panel I/O do levé části počítače, abyste jej mohli uvolnit do šasi.

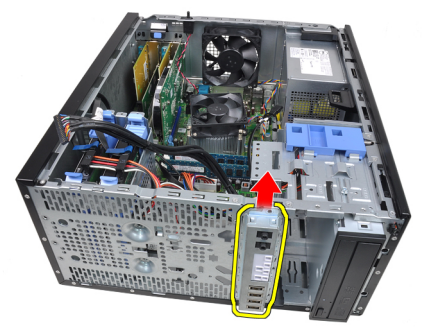

**8.** Vytáhněte panel I/O protažením kabelu přední částí počítače.

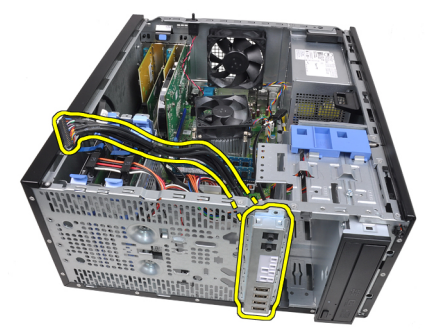

### **Montáž panelu I/O**

- **1.** Panel I/O vložte do slotu v přední části šasi.
- **2.** Posuňte panel I/O do pravé části systému, abyste jej mohli připevnit do šasi.
- **3.** Křížovým šroubovákem dotáhněte šroub, jehož pomocí je panel I/O připojen k základní desce.
- **4.** Připevněte kabel panelu l/O nebo kabel FlyWire ke sponce šasi.
- **5.** Připojte kabel panelu I/O/kabel FlyWire k základní desce.
- **6.** Namontujte [čelní](#page-13-0) kryt.
- **7.** Namontujte [kryt](#page-10-0).
- **8.** Postupujte podle pokynů v části Po [manipulaci](#page-8-0) uvnitř počítače.

# **Napájecí zdroj 16**

# **Demontáž zdroje napájení**

- **1.** Postupujte podle pokynů v části Po [manipulaci](#page-6-0) uvnitř počítače.
- **2.** Sejměte [kryt](#page-10-0).
- **3.** Odpojte napájecí kabely připojené k pevným diskům a optickým jednotkám.

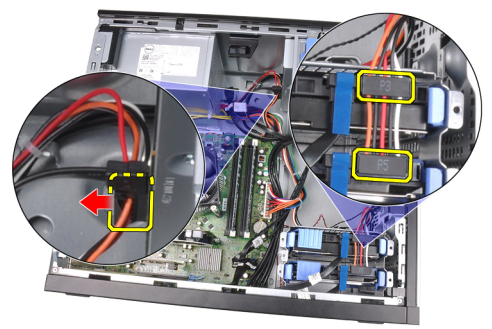

**4.** Odpojte napájecí kabely od svorek na počítači.

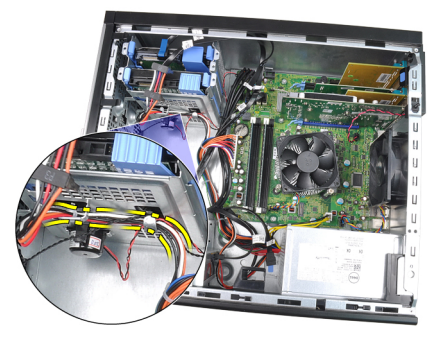

**5.** Odpojte 24kolíkový napájecí kabel od základní desky.

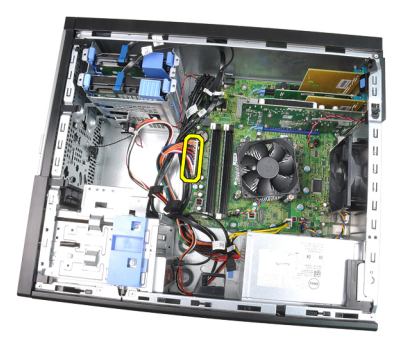

**6.** Odpojte 4kolíkový napájecí kabel od základní desky.

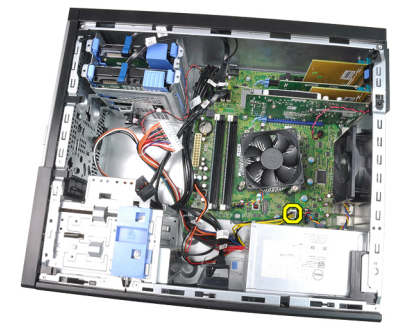

**7.** Demontujte čtyři šrouby, které upevňují napájecí zdroj k zadní straně počítače.

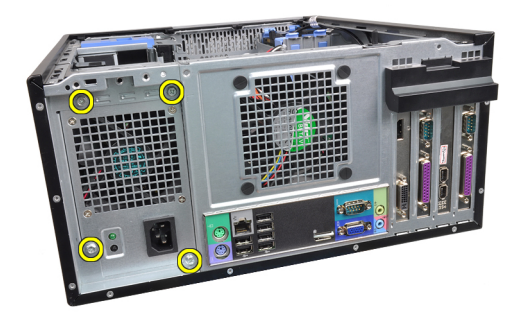

**8.** Zatlačte na modrou jisticí západku vedle zdroje napájení (1) a posuňte zdroj směrem k přední části počítače(2).

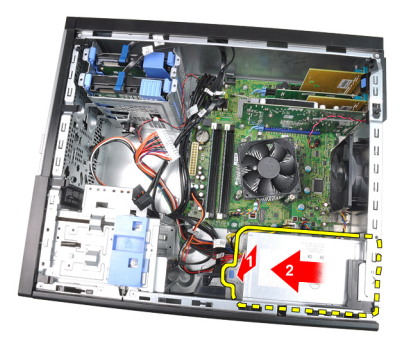

**9.** Zvedněte zdroj napájení a vyjměte jej z počítače.

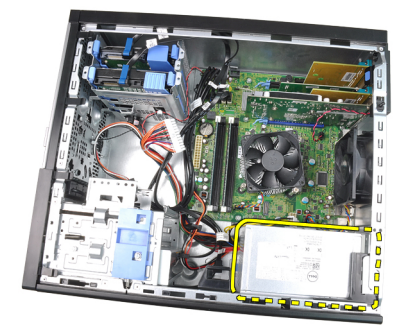

## **Montáž napájecího zdroje**

- **1.** Umístěte napájecí zdroj do šasi a posuňte jej k zadní části počítače.
- **2.** Křížovým šroubovákem dotáhněte šrouby, jejichž pomocí je napájecí jednotka připevněna k zadní straně počítače.
- **3.** Připevněte 4kolíkový napájecí kabel k základní desce.
- **4.** Připevněte 24kolíkový napájecí kabel k základní desce.
- **5.** Připevněte napájecí kabely spínače ke sponkám šasi.
- **6.** Připojte napájecí kabely připojené k pevným diskům a optickým jednotkám.
- **7.** Namontujte [kryt](#page-10-0).
- **8.** Postupujte podle pokynů v části Po [manipulaci](#page-8-0) uvnitř počítače.

# **Základní deska 17**

# **Vyjmutí základní desky**

- **1.** Postupujte podle pokynů v části Po [manipulaci](#page-6-0) uvnitř počítače.
- **2.** Sejměte [kryt](#page-10-0).
- **3.** Sejměte [čelní](#page-12-0) kryt.
- **4.** Vyjměte [rozšiřující](#page-14-0) kartu.
- **5.** Vyjměte chladič a procesor.
- **6.** Odpojte všechny kabely připojené k základní desce.

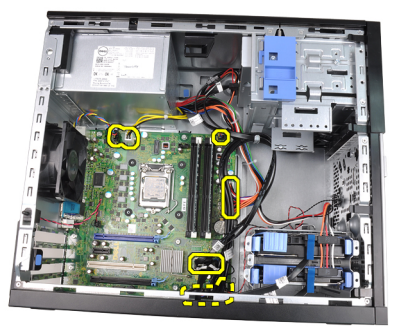

**7.** Demontujte šrouby, které zajišťují základní desku k počítači.

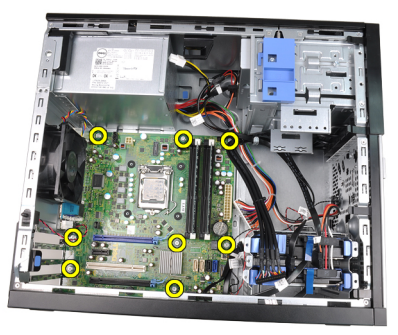

**8.** Posuňte základní desku směrem k přední části počítače.

#### 51

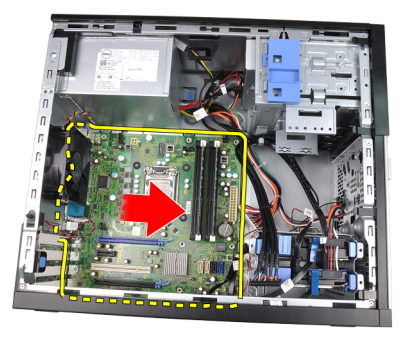

**9.** Opatrně nakloňte základní desku o 45 stupňů a pak ji zvedněte z počítače.

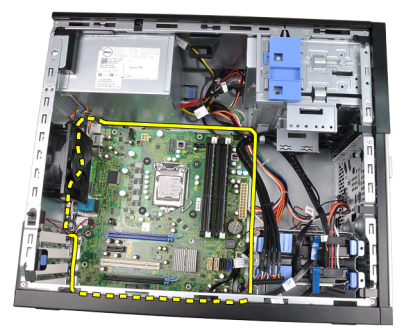

### **Instalace základní desky**

- **1.** Zarovnejte základní desku ke konektorům portů na zadní části šasi a umístěte základní desku do šasi.
- **2.** Dotáhněte šrouby, jejchž pomocí je základní deska připevněna k šasi.
- **3.** Připojte kabely k základní desce.
- **4.** Nainstalujte chladič [a procesor](#page-30-0).
- **5.** Nainstalujte [rozšiřující](#page-16-0) kartu.
- **6.** Namontujte [čelní](#page-13-0) kryt.
- **7.** Namontujte [kryt](#page-10-0).
- **8.** Postupujte podle pokynů v části Po [manipulaci](#page-8-0) uvnitř počítače.

# **Nastavení systému 18**

### **Nastavení systému**

Tento počítač nabízí následující možnosti:

- Vstup do nastavení systému stisknutím klávesy <F2>.
- Vyvolání jednorázové nabídky zavádění systému stisknutím klávesy <F12>.

Stisknutím klávesy <F2> spustíte program nastavení systému, v němž lze změnit uživatelem definovatelná nastavení. Pokud máte problémy se spuštěním programu Nastavení systému pomocí této klávesy, stiskněte klávesu <F2> při prvním rozsvícení diod LED na klávesnici.

# **Spouštěcí nabídka**

Stejně jako předchozí platformy OptiPlex přináší i tento počítač jednorázovou nabídku. Tato funkce nabízí uživatelům rychlý a pohodlný mechanismus, pomocí nějž mohou obejít pořadí spouštěcích zařízení definované v programu Nastavení systému a provést spuštění přímo do konkrétního zařízení (například disketové jednotky, jednotky CD-ROM nebo pevného disku).

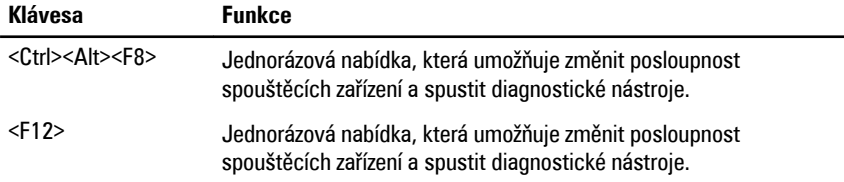

## **Rozšíření spouštěcí nabídky**

Byla provedena následující rozšíření spouštěcí nabídky zavedená na předchozích platformách:

- **Jednodušší přístup** I když je nadále možné k vyvolání nabídky použít klávesy <Ctrl><Alt><F8>, je možné do nabídky jednoduše přejít stisknutím klávesy <F12> během spouštění systému.
- **Výzvy pro uživatele** Do nabídky je nejen jednodušší přístup, ale uživatel je také vyzván ke stisknutí kláves na úvodní obrazovce systému BIOS (viz následující obrázek). Stisknutí klávesy již není před uživatelem "skryté."
- **Možnosti diagnostiky** Dolní nabídka nabízí dvě možnosti diagnostiky **IDE Drive Diagnostics** (Diagnostika jednotky IDE) (diagnostika pevného disku 90/90)

a Boot to the Utility Partition (Spuštění do oddílu programu). Výhodou je, že si uživatel nemusí pamatovat kombinace kláves <Ctrl><Alt><D> a <Ctrl><Alt><F10> (i když stále fungují).

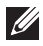

**POZNÁMKA:** Systém BIOS je vybaven možností zakázání jedné nebo obou výzev ke stisknutí kláves v podnabídce System Security / Post Hotkeys (Zabezpečení systému/ Klávesové zkratky testu POST).

Pokud správně zadáte posloupnost kláves <F12> nebo <Ctrl><Alt><F8>, počítač pípne. Pořadí kláves vyvolá nabídku spouštěcího zařízení, která se vzhledem podobá spouštěcí nabídce společnosti Microsoft.

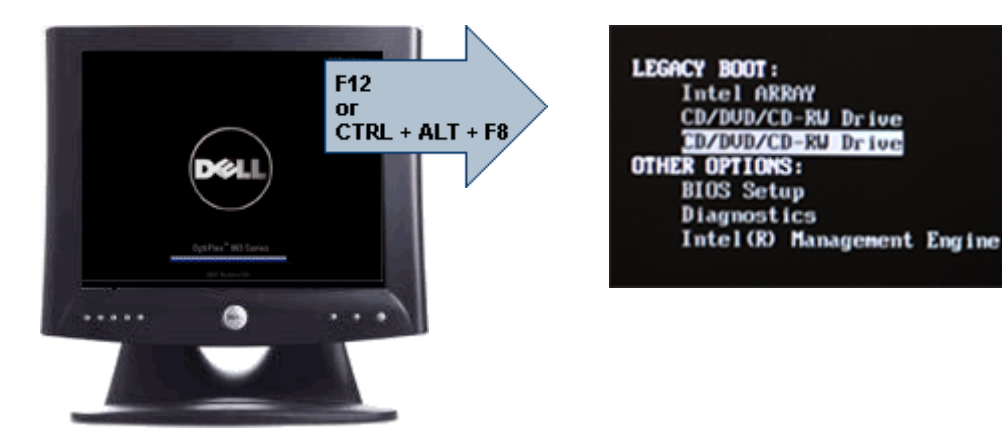

Protože má jednorázová spouštěcí nabídka vliv pouze na aktuální spuštění, je zde přidaná výhoda, že po odstranění problému není nutné požadovat obnovení pořadí spouštění po technikovi.

#### **Načasování stisknutí kláves**

Klávesnice není první zařízení, které program Nastavení systému inicializuje. V důsledku toho se v případě, že stisknete klávesu příliš brzy, klávesnice uzamkne. Když k tomu dojde, objeví se na monitoru chybová zpráva klávesnice a systém není možné restartovat stisknutím kláves <Ctrl><Alt><Del>.

Abyste se takovým potížím vyhnuli, počkejte se stisknutím kláves, až se klávesnice inicializuje. Skutečnost, že k tomu došlo, zjistíte dvěma způsoby:

- Kontrolka klávesnice blikne.
- Během spouštění se v pravém horním rohu obrazovky objeví výzva "F2=Setup".

Druhý způsob lze použít v případě, že už je v provozu monitor. Jestliže tomu tak není, systém často nestihne využít krátkou příležitost, než je viditelný videosignál. V tomto případě použijte pro ověření, zda byla klávesnice inicializována, první způsob– bliknutí kontrolky klávesnice.

### **Zvukové signály a text chybových zpráv**

Systém BIOS počítačů umožňuje zobrazit chybové zprávy ve formě textu i zvukových signálů. Jestliže systém BIOS zjistí, že předchozí spuštění bylo neúspěšné, zobrazí chybovou zprávu podobnou této:

Předchozí pokusy o spuštění systému selhaly v kontrolním bodě Chcete-li tento problém vyřešit, poznamenejte si tento kontrolní bod a obraťte se na technickou podporu společnosti Dell.

#### **Navigace**

Při instalaci počítače můžete používat navigaci pomocí klávesnice nebo myši. Následující klávesové zkraty použijte pro pohyb na obrazovkách systému BIOS.

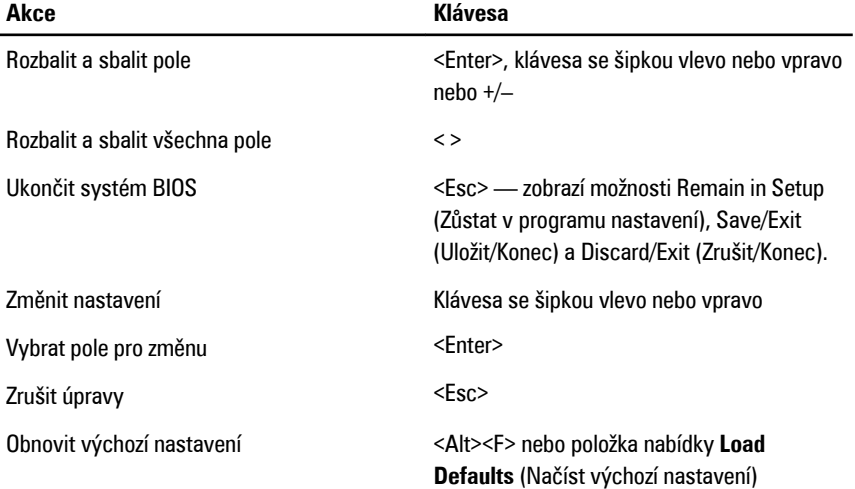

#### **Možnosti programu Nastavení systému**

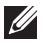

**POZNÁMKA:** V závislosti na počítači a nainstalovaných zařízení se položky uvedené v této kapitole mohou, ale nemusí zobrazit.

#### **Obecné**

Systémové informace Zobrazí základní informace:

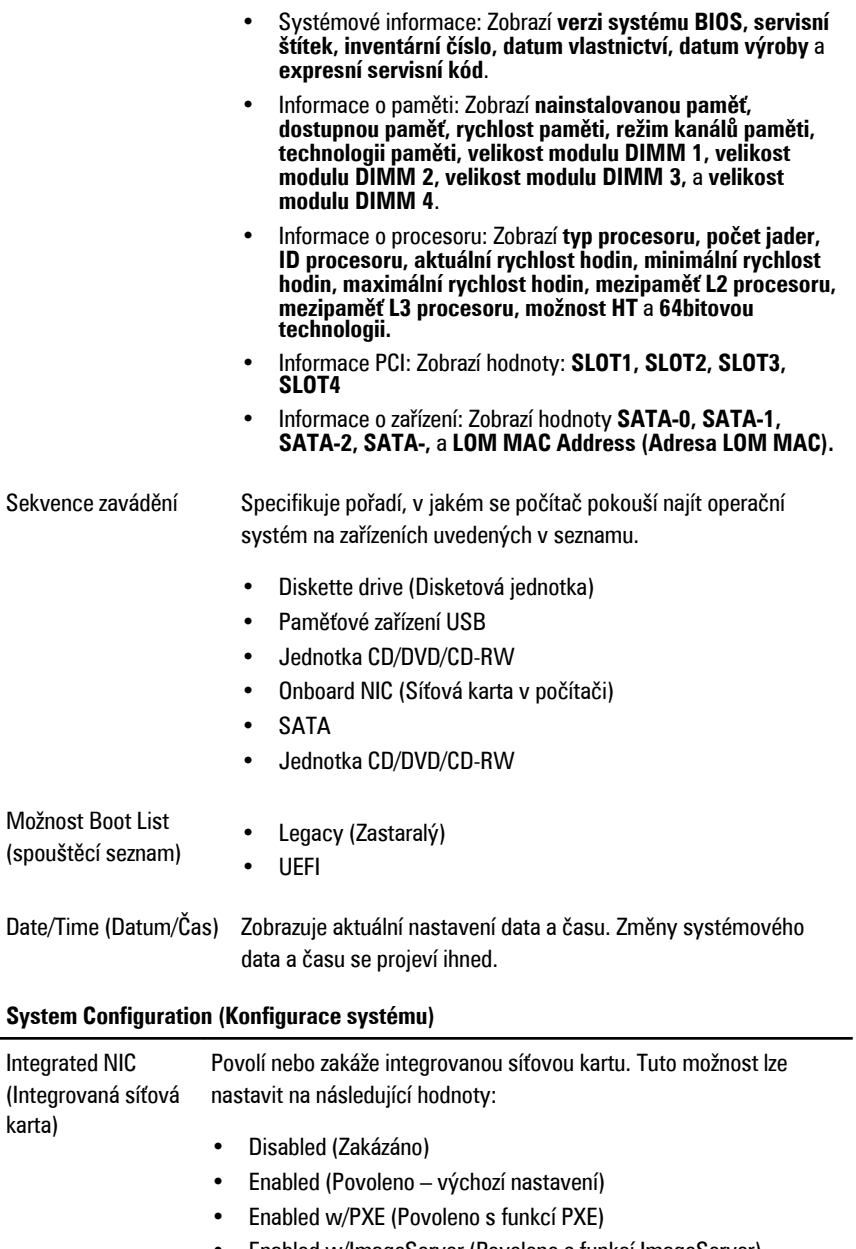

• Enabled w/ImageServer (Povoleno s funkcí ImageServer)

**POZNÁMKA:** V závislosti na počítači a nainstalovaných zařízení **U** se položky uvedené v této kapitole mohou, ale nemusí zobrazit.

Serial Port (Sériový port) Identifikuje a definuje nastavení sériového portu. Sériový port lze nastavit na tyto hodnoty:

- Disabled (Zakázáno)
- Auto
- COM1
- COM2
- COM3
- COM4

**U** 

**POZNÁMKA:** Operační systém může přidělovat prostředky, i když je toto nastavení zakázáno.

SATA Operation (Operační režim SATA)

Konfiguruje provozní režim integrovaného řadiče pevných disků.

- 
- AHCI = SATA je konfigurován pro režim AHCI.
- ATA = SATA je konfigurován pro režim ATA.
- RAID ON = SATA je konfigurován na podporu režimu RAID.
- Disabled (Zakázáno) = Ovladač SATA je skrytý.

Jednotky Tato pole umožňují povolení nebo zakázání různých jednotek na desce.

- SATA-0
- SATA-1
- SATA-2
- SATA-3

Smart Reporting (Inteligentní vykazování) Toto pole slouží ke kontrole, zda jsou během spouštění systému oznámeny chyby pro integrované jednotky. Tato technologie je součástí specifikace SMART (Self Monitoring Analysis and Reporting Technology). Tato možnost je ve výchozím nastavení zakázána.

Konfigurace USB Toto pole slouží ke konfiguraci integrovaného řadiče USB. Pokud je povolena podpora spouštění, systém se může spustit v jakémkoli typu velkokapacitního paměťového zařízení USB (HDD, paměťový klíč, disketa). Operační systémy s možností rozpoznání zařízení USB velkokapacitní paměťová zařízení USB vždy vidí bez hledu na toto nastavení, pokud je povolen port.

Pokud je povolen port USB, je zařízení připojené k tomuto portu povoleno a je pro operační systém k dispozici.

Pokud je port USB zakázán, operační systém nevidí žádné zařízení připojené k tomuto portu.

- Enable USB Controller (Povolit řadič USB)
- Disable USB Mass Storage Dev (Zakázat velkokapacitní zařízení USB)
- Disable USB Controller (Zakázat řadič USB)

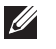

**POZNÁMKA:** Klávesnice a myš USB vždy fungují v nastavení BIOS bez ohledu na toto nastavení.

**Miscellaneous** Devices (Různá zařízení) V tomto poli můžete povolit nebo zakázat různá zařízení v počítači. Enable PCI Slot (Povolit slot karty PCI) — tato možnost je povolena ve výchozím nastavení.

#### **Grafika**

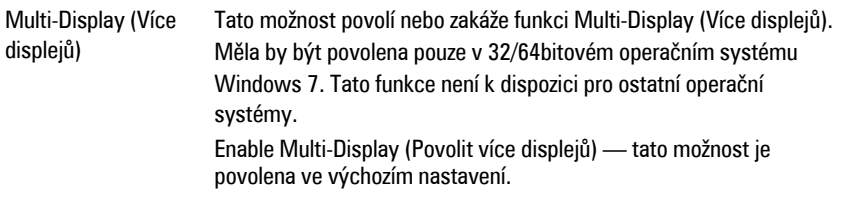

 $\mathscr U$ **POZNÁMKA:** Nastavení Video bude viditelné, pouze pokud je v systému vložena grafická karta.

#### **Security (Zabezpečení)**

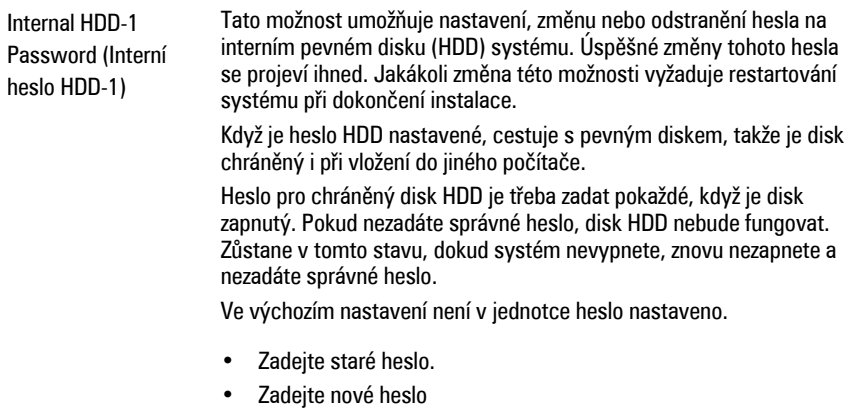

- Potvrďte nové heslo
- Silné heslo Do tohoto pole je třeba zadávat silná hesla. Pokud je tato možnost povolena, musí všechna hesla obsahovat nejméně jedno velké písmeno, jedno malé písmeno a musí být dlouhá nejméně 8 znaků. Povolením této funkce automaticky změníte výchozí minimální délku hesla na 8 znaků. Enforce strong password (Vynutit silné heslo) - tato možnost je ve výchozím nastavení vypnutá. Konfigurace hesel Tato pole určují minimální a maximální počet znaků povolených pro heslo správce a systémové heslo. Změny těchto polí nejsou aktivní, dokud nejsou potvrzeny pomocí tlačítka k použití nebo uložení změn před ukončením instalace. • Heslo správce - min. • Heslo správce – max. • Systémové heslo – min. • Systémové heslo max. Password Bypass Tato možnost umožňuje obejití výzev k zadání systémového (Obejití hesla) (spouštěcího) hesla a interního hesla HDD. • Disabled (Zakázáno) — Vždy se zobrazí výzva k zadání systémového a interního hesla HDD. Tato možnost je ve výchozím nastavení zakázána. • Reboot Bypass (Obejít restartování) — Obejde výzvy k zadání hesla při restartování (rychlém spuštění). **U POZNÁMKA:** Systém vždy zobrazí výzvu k zadání systémového a interního hesla HDD při zapnutí ze stavu vypnutí (úplné spuštění). Systém rovněž vždy vyzve k zadání hesel pro jakékoli modulární jednotky disků HDD, které mohou být k dispozici. Password Change Pomocí této volby je možné určit, zda jsou povoleny změny (Změna hesla) systémového hesla a hesla pro pevný disk, když je nastaveno heslo správce. Pokud je zakázána, systémové heslo a heslo pro pevný disk jsou uzamčeny heslem správce. Nelze je nastavit, změnit ani odstranit, pokud není odemknutý instalační program. Instalační program je odemknutý, když chybí heslo správce nebo když bylo zadáno heslo správce u možnosti Unlock Setup (Odemknout

#### **Security (Zabezpečení)**

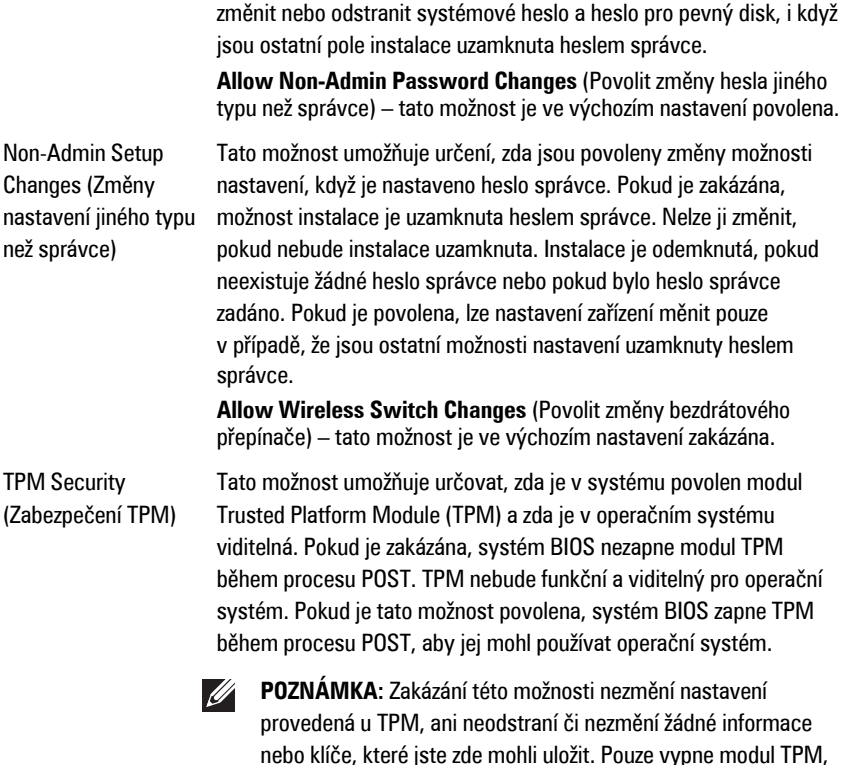

modul TPM fungovat přesně stejně jako před zakázáním. Když je TPM v aktivovaném stavu, máte možnost kontroly, zda je deaktivován a zakázán nebo aktivován a povolen. Máte také možnost smazat informace o vlastnictví (pokud existují) v modulu TPM. Fyzická přítomnost je naznačena, když provedete změnu této volby. Pokud je aktivní možnost Deactivate (Deaktivovat), bude TPM deaktivován a zakázán. Nebude spouštět žádné příkazy, které využívají prostředky TPM, ani nepovolí přístup k uloženým informacím o vlastníkovi. Pokud je aktivní možnost Activate (Aktivovat), modul TPM bude povolen a aktivován. Jedná se o běžný provozní stav modulu TPM, když chcete použít toto kompletní pole možností. Když je aktivní možnost Clear (Vymazat), systém BIOS vymaže informace o vlastníkovi uložené v modulu TPM. Toto

aby ho nebylo možné použít. Když tuto volbu znovu povolíte, bude

nastavení použijte k obnovení výchozího stavu modulu TPM, když ztratíte nebo zapomenete údaje o ověřování vlastníka.

**TPM Security** (Zabezpečení TPM) – tato možnost je ve výchozím nastavení zakázána.

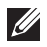

**POZNÁMKA:** Možnost aktivace, deaktivace a vymazání není ovlivněna, pokud načtete výchozí hodnoty instalačního programu. Změna této možnosti se projeví ihned.

Computrace V tomto poli je možné aktivovat nebo deaktivovat rozhraní modulu BIOS volitelné služby Computrace z řady Absolute Software. Povolí nebo zakáže volitelnou službu Computrace určenou pro správu aktiv.

> Agent služby Computrace z řady Absolute Software sleduje aktiva a poskytuje služby zotavení v případě ztráty nebo odcizení počítače. Agent Computer komunikuje se serverem Absolute Software Monitoring Server v předem naprogramovaných intervalech a poskytuje službu sledování. Aktivací služby vyjadřujete souhlas s přenosem informací z a do vašeho počítače a serveru Absolute Software Monitoring Server. Služba Computrace je k dispozici pro zakoupení jako volitelná položka a sledovací server povolí modul zabezpečení agentů prostřednictvím rozhraní systému BIOS. Computrace a Absolute jsou registrované ochranné známky společnosti Absolute Software Corporation.

- **Deactivate** (Deaktivovat) tato možnost je ve výchozím nastavení zakázána.
- Disable (Zakázat)
- Activate (Aktivovat)

Chassis Intrusion Vniknutí do šasi) Toto pole ovládá funkci vniknutí do šasi. Tuto možnost můžete nastavit na následující volby:

- **Clear Intrusion Warning** (Vymazat varování při vniknutí) tato možnost je povolena ve výchozím nastavení v případě zjištění vniknutí do šasi.
- Disable (Zakázat)
- Enable (Povolit)
- **On-Silent** (V tichém režimu) tato možnost je povolena ve výchozím nastavení v případě zjištění vniknutí do šasi.

CPU XD Support Povolí nebo zakáže režim zakázání spuštění procesoru. Tato možnost je ve výchozím nastavení povolena.

#### **Security (Zabezpečení)**

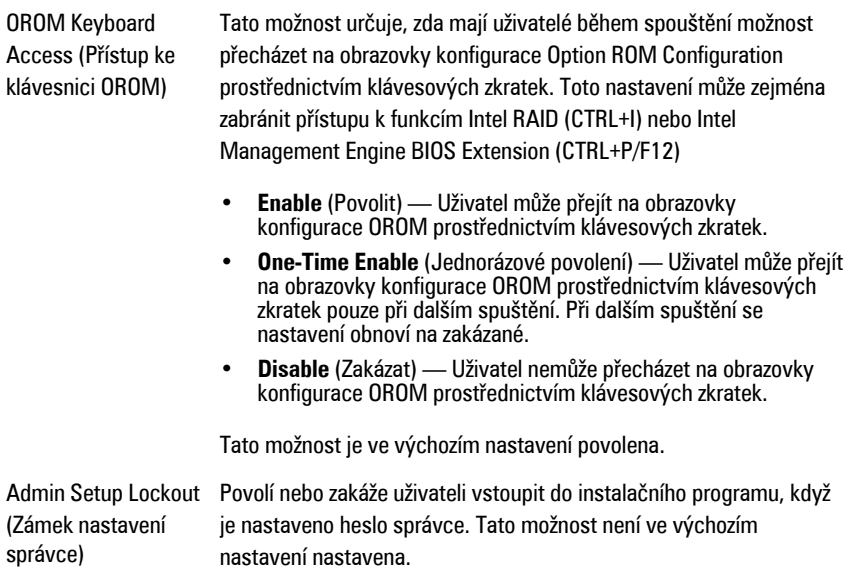

#### **Performance (Výkon)**

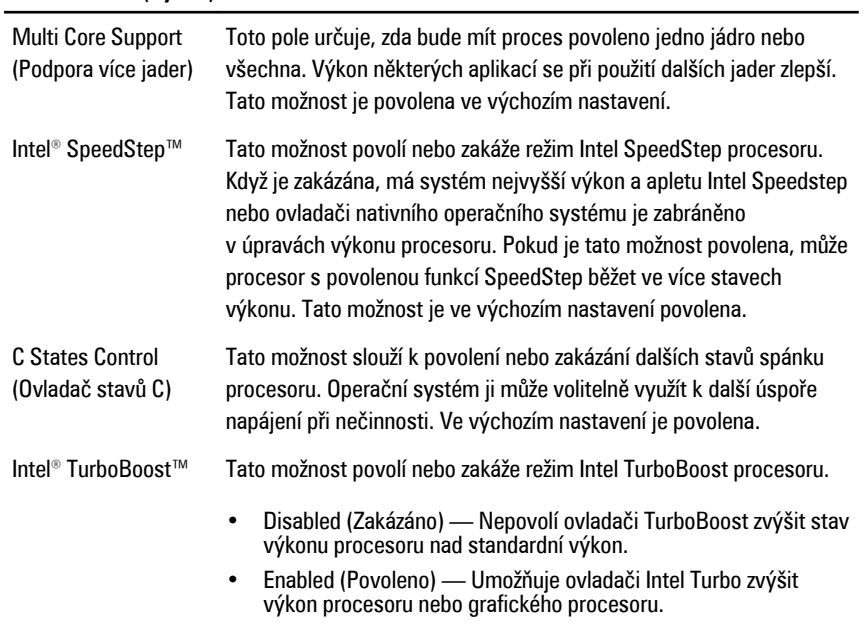

Tato možnost je ve výchozím nastavení povolena.

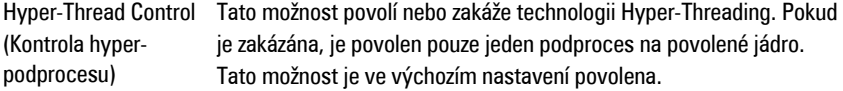

### **Power Management (Řízení spotřeby)**

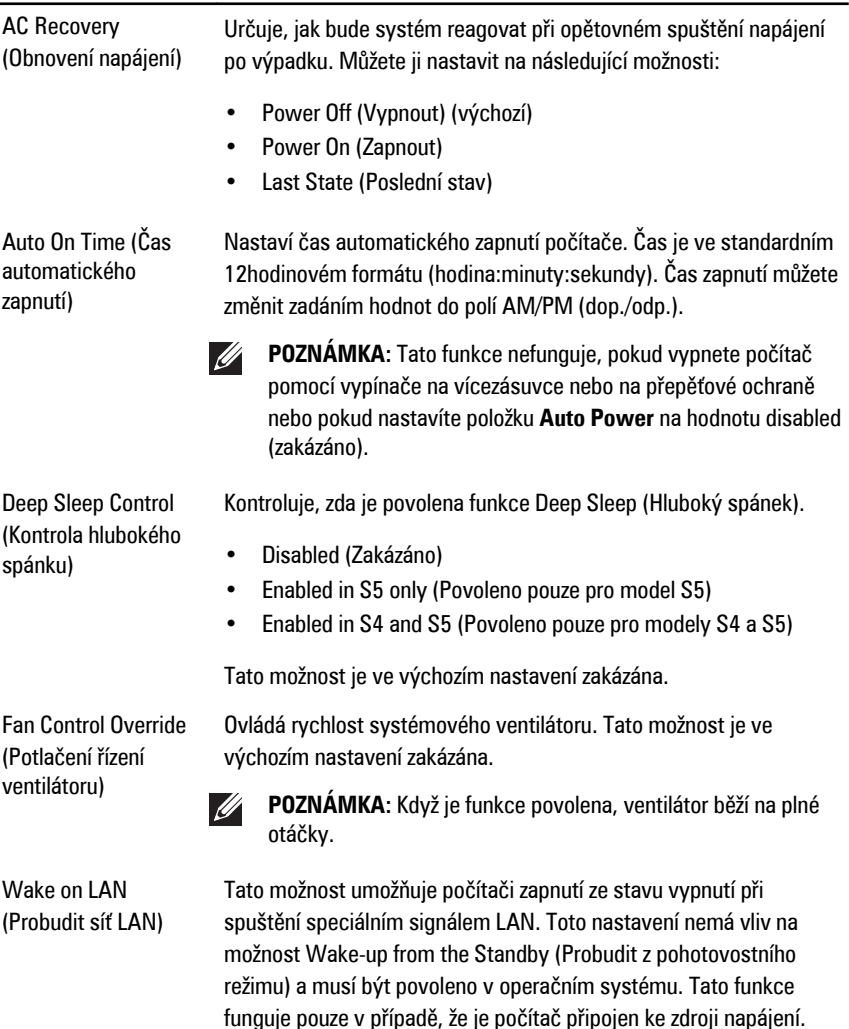

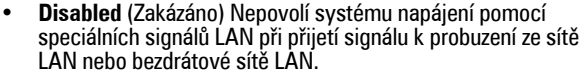

• **LAN Only** (Pouze LAN) - Umožňuje napájení systému prostřednictvím speciální signálů LAN.

Tato možnost je ve výchozím nastavení zakázána.

#### **POST Behavior (Režim testu po spuštění počítače)**

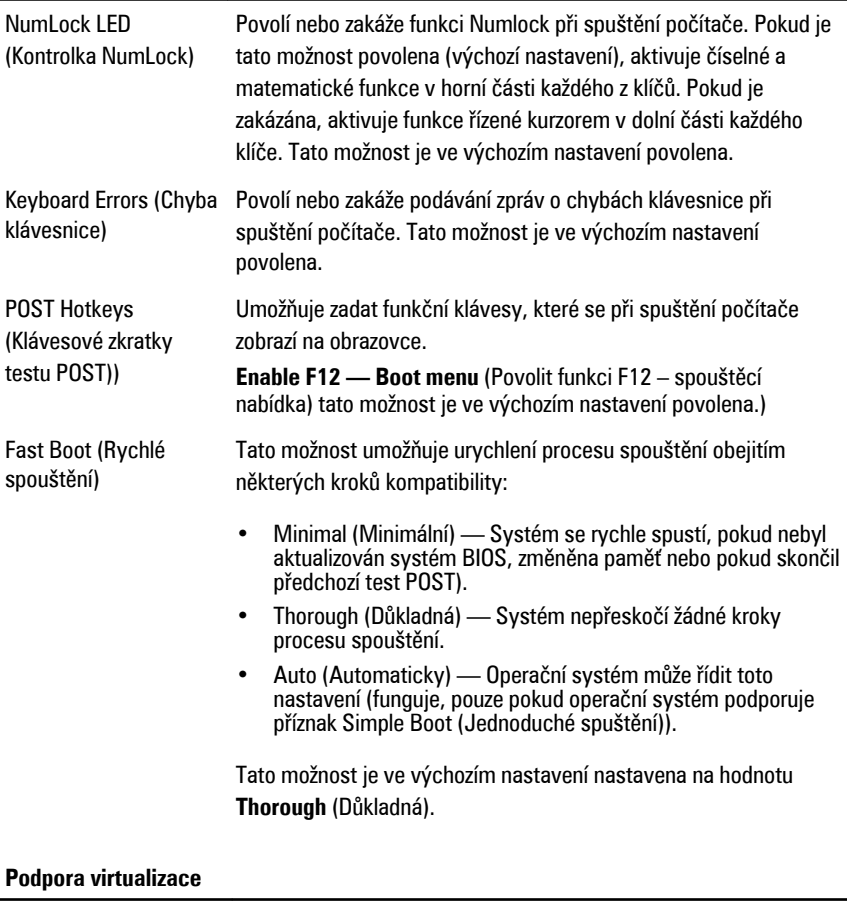

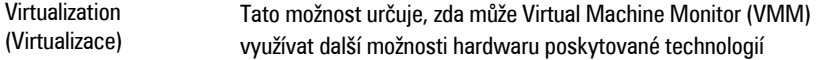

#### **Podpora virtualizace**

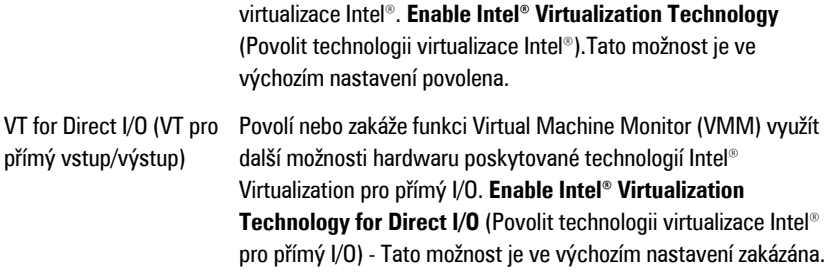

#### **Maintenance (Údržba)**

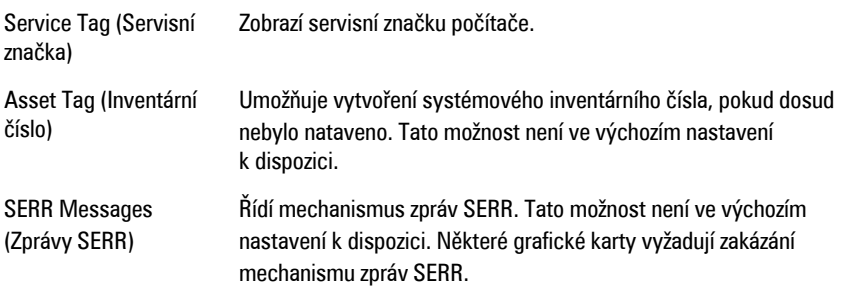

#### **Image Server**

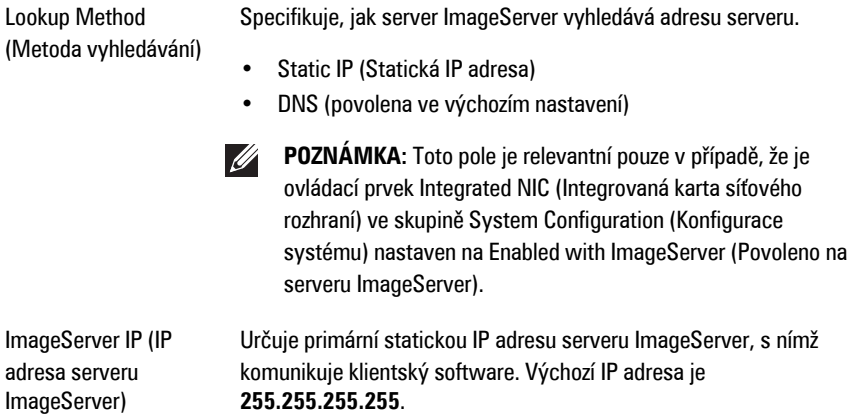

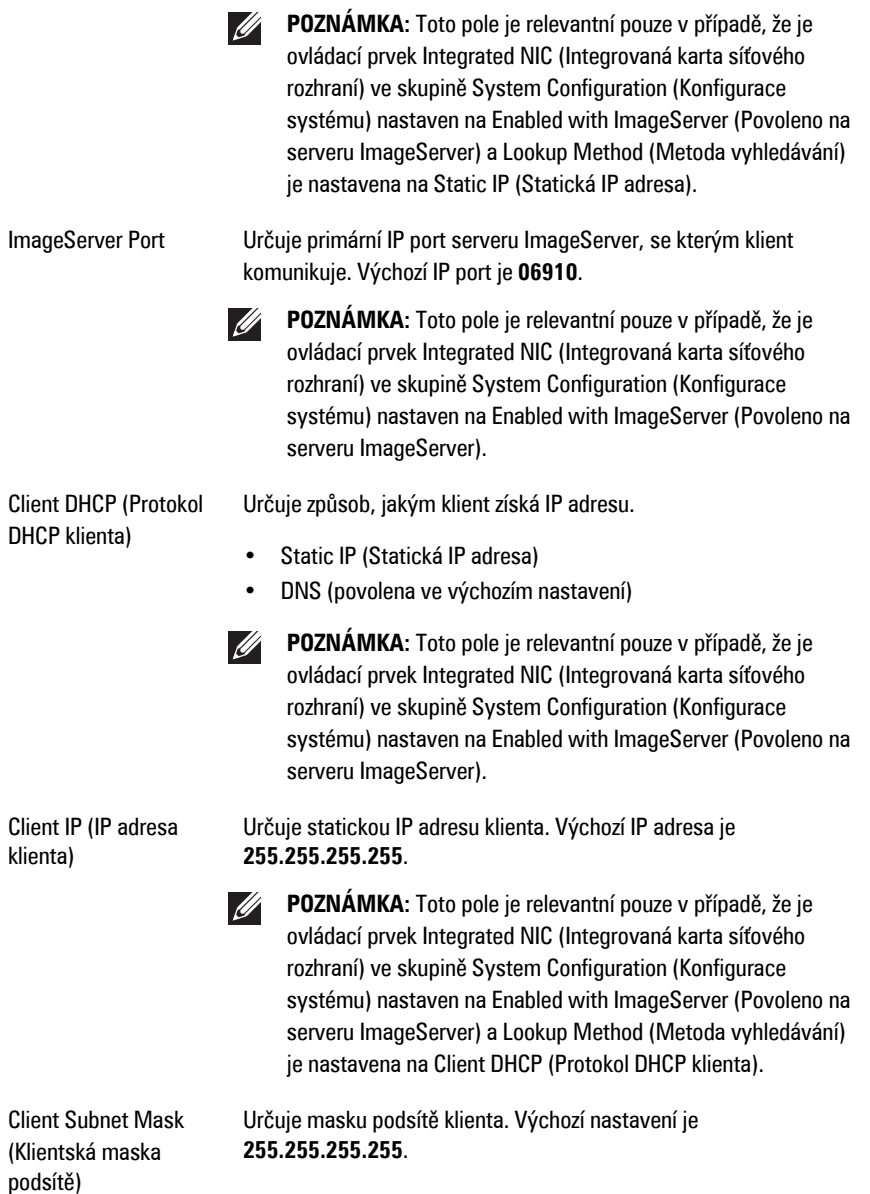

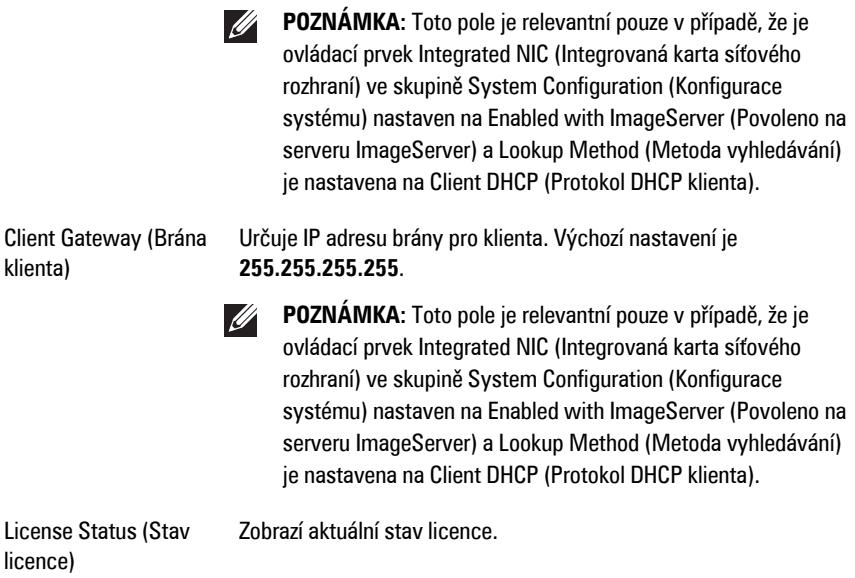

#### **System Logs (Protokoly systému)**

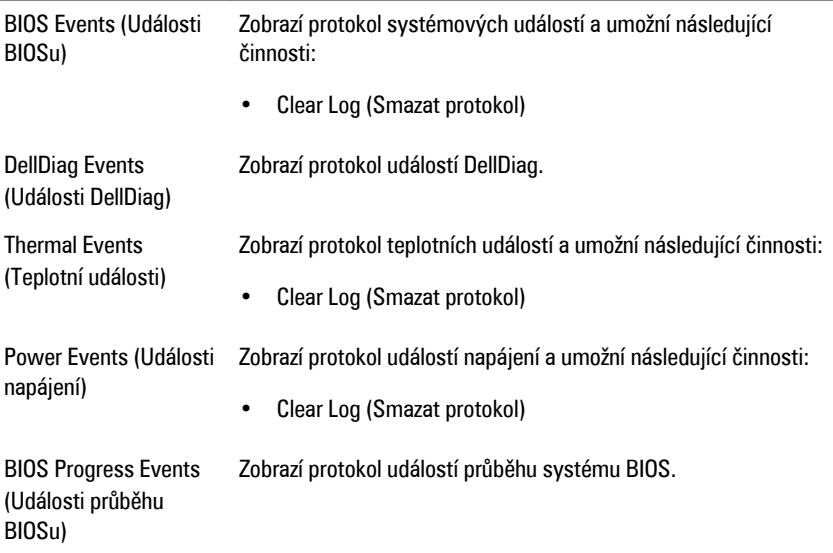

# **Odstraňování problémů 19**

### **Diagnostické LED diody**

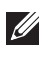

**POZNÁMKA:** Diagnostické LED diody slouží pouze jako ukazatele průběhu procesu POST. Tyto LED diody neznačí problémy, které proces POST zastavily.

Diagnostické LED diody jsou umístěny na přední straně šasi vedle tlačítka napájení. Tyto diagnostické LED diody jsou aktivní a viditelné pouze během procesu POST. Jakmile se začne načítat operační systém, diody se vypnou a již nejsou viditelné.

Systém nyní obsahuje diody, které se spouštějí před procesem POST i během něj. Díky tomu je možné snáze a přesněji určit příčinu problémů.

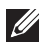

**POZNÁMKA:** Diagnostické indikátory budou blikat, jestliže je napájecí tlačítko žluté nebo vypnuté, a nebudou blikat, jestliže je modré. Žádný jiný význam nesignalizují.

#### **Signalizace diagnostických kontrolek**

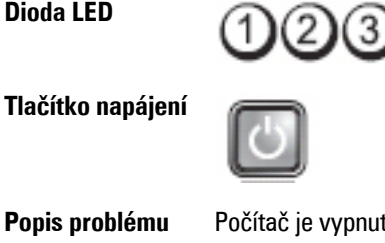

tý nebo není napájen.

- **Odstraňování**
- **problémů** Znovu usaďte napájecí kabel do konektoru napájení v zadní části počítače a do elektrické zásuvky.
- Vyřaďte z okruhu rozpojky, prodlužovací kabely a další ochranná napájecí zařízení a ověřte, zda bez nich počítač řádně pracuje.
- Zkontrolujte, zda jsou používané rozpojky připojeny do elektrické zásuvky a zda jsou zapnuty.
- Zkontrolujte funkčnost elektrické zásuvky tak, že do ní připojíte jiné zařízení, například lampu.
- Zkontrolujte, zda jsou hlavní napájecí kabel a kabel čelního panelu řádně připojeny k základní desce.

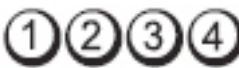

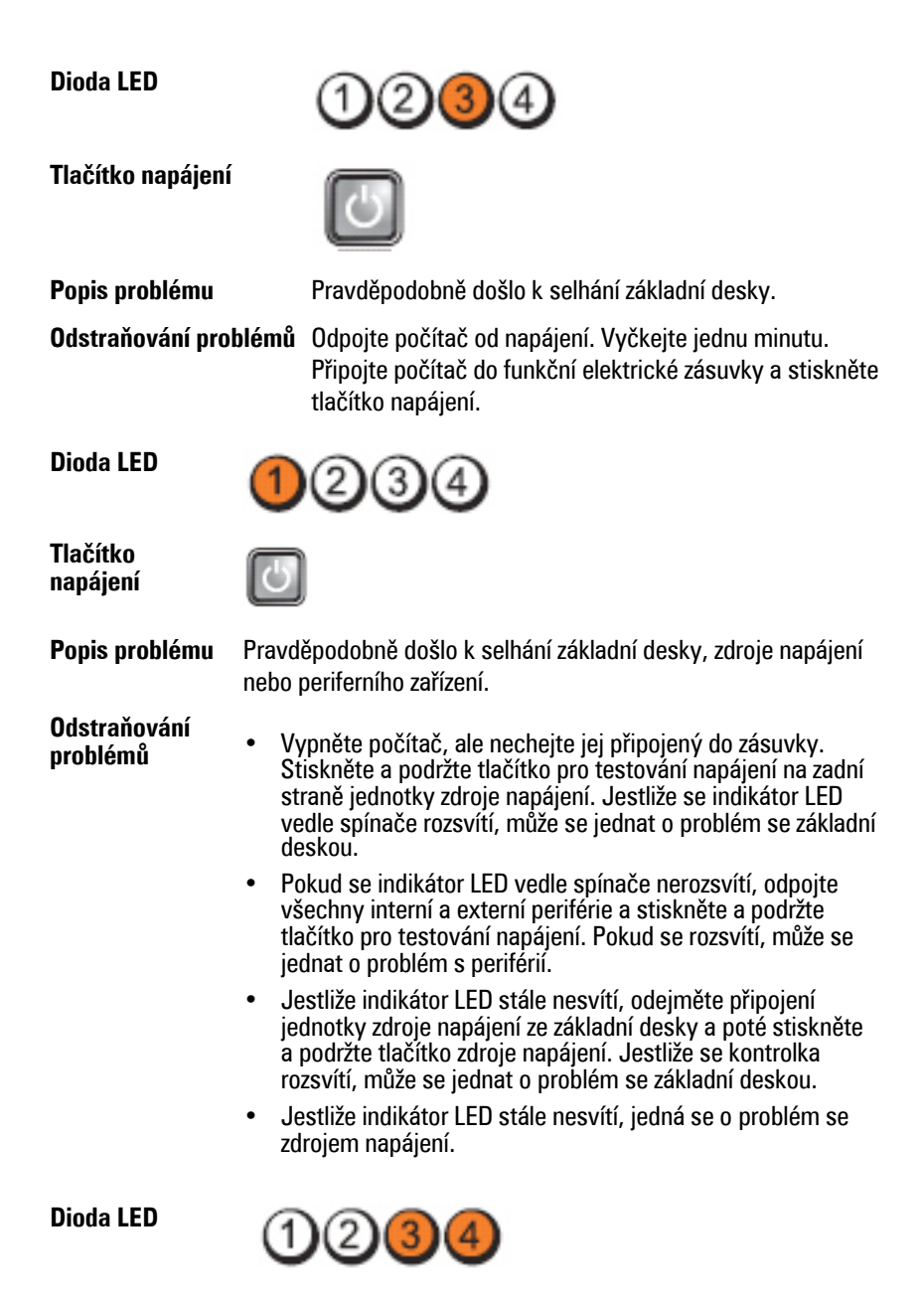

**Tlačítko napájení**

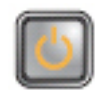

- **Popis problému** Byly rozpoznány paměťové moduly, ale došlo k selhání napájení paměti.
- **Odstraňování**
- **problémů** Jestliže jsou v počítači nainstalovány dva nebo více paměťových modulů, vyjměte je, znovu nainstalujte jeden modul a spusťte počítač. Pokud se počítač spustí normálně, pokračujte v instalaci dalších paměťových modulů (po jednom), dokud neidentifikujete vadný modul nebo nenainstalujete moduly bez chyby. Je-li je nainstalován pouze jeden modul, zkuste jej přesunout na jiný konektor DIMM a spusťte počítač.
	- Pokud je to možné, nainstalujte do počítače ověřenou fungující paměť stejného typu.

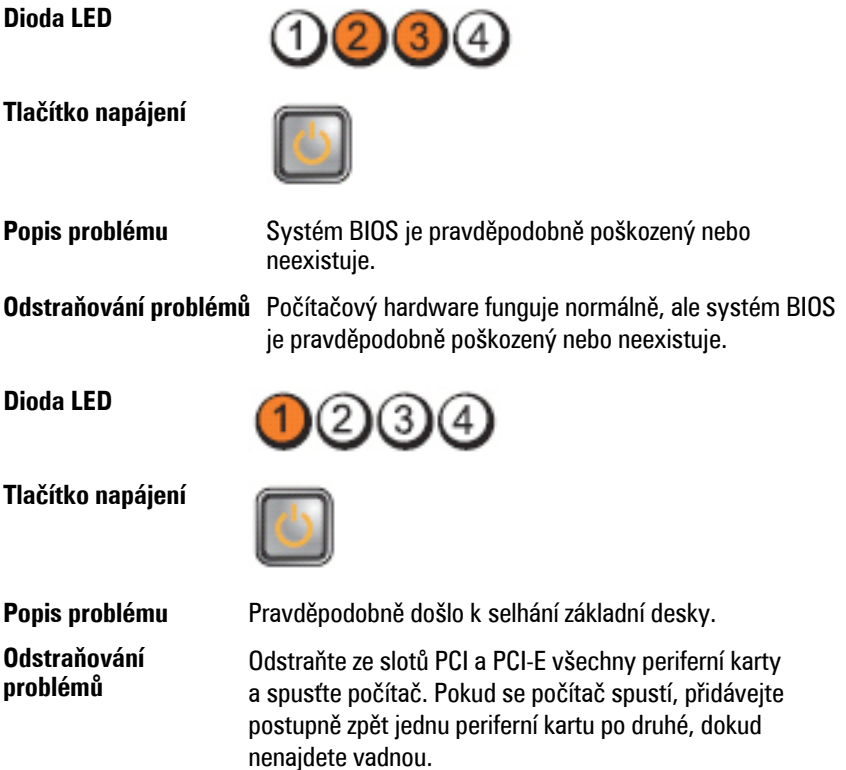

**Dioda LED**

**Tlačítko napájení**

**Dioda LED**

3

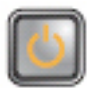

**Popis problému** Konektor napájení není správně nainstalován.

**Odstraňování problémů** Znovu usaďte konektor napájení 2x2 ze zdroje napájení.

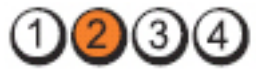

**Tlačítko napájení**

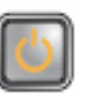

**Odstraňování problémů**

**Dioda LED**

**Tlačítko napájení**

**Odstraňování**

**Popis problému** Pravděpodobně došlo k selhání periferní karty nebo základní desky.

> Odstraňte ze slotů PCI a PCI-E všechny periferní karty a spusťte počítač. Pokud se počítač spustí, přidávejte postupně zpět jednu periferní kartu po druhé, dokud nenajdete vadnou.

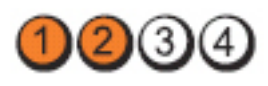

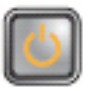

**Popis problému** Pravděpodobně došlo k selhání základní desky.

**problémů** • Odpojte všechny interní a externí periferní zařízení a spusťte počítač. Jestliže se počítač spustí, přidávejte postupně zpět jednu periferní kartu po druhé, dokud nenajdete vadnou.

• Jestliže potíže potrvají, je vadná základní deska.

**Dioda LED**

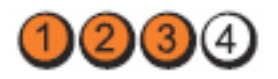
**Tlačítko napájení**

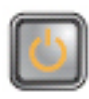

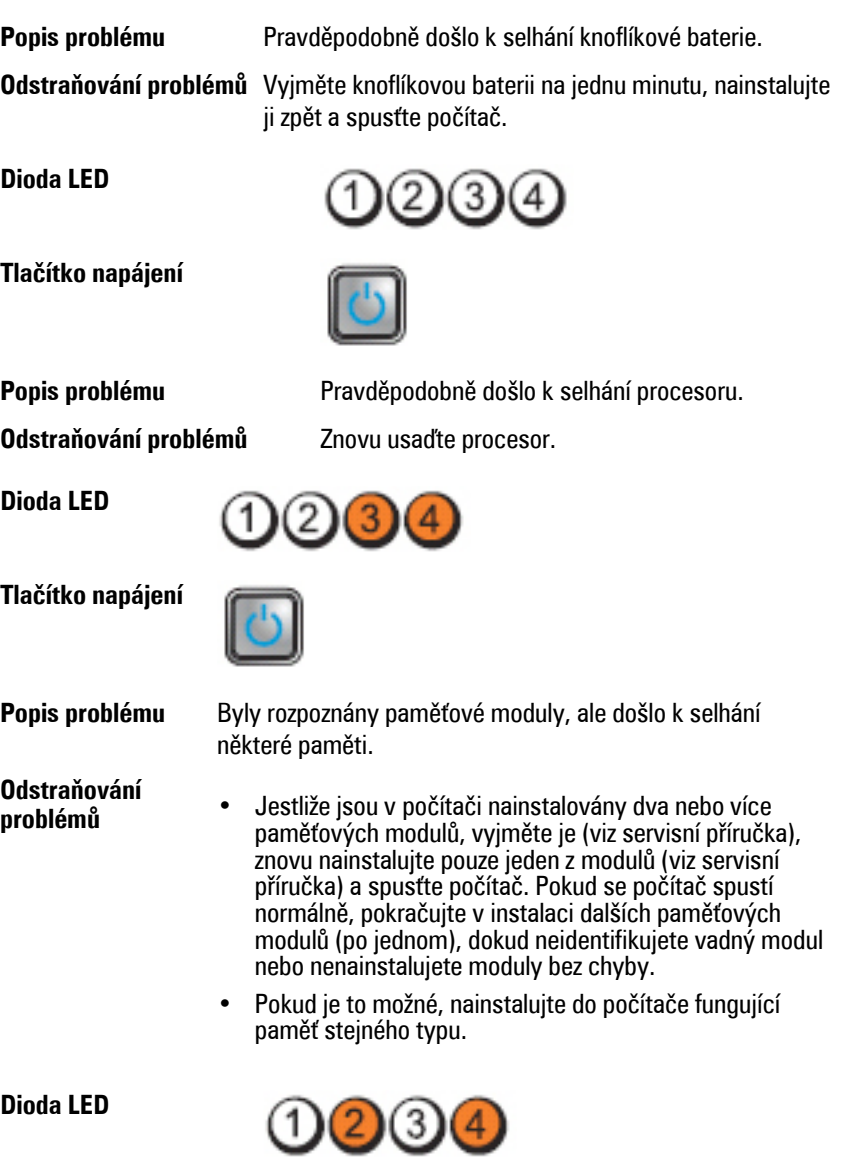

**Tlačítko napájení**

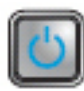

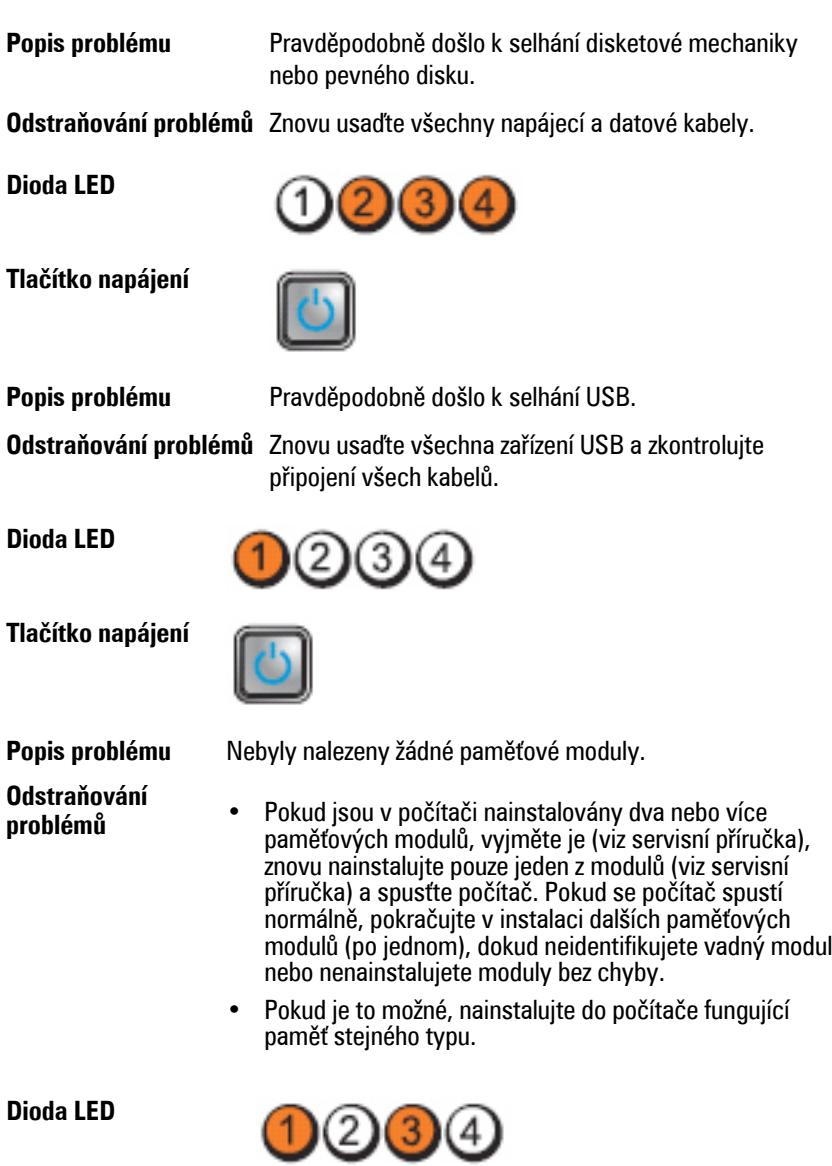

#### **Tlačítko napájení**

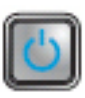

**Odstraňování**

**Popis problému** Byly rozpoznány paměťové moduly, ale došlo k chybě kompatibility nebo konfigurace paměti.

- **problémů** Zkontrolujte, zda se na umístění modulu nebo konektoru nevztahují zvláštní požadavky.
	- Zkontrolujte, zda váš počítač použité paměťové moduly podporuje.

# **Dioda LED**

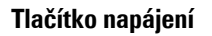

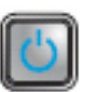

(3

**Odstraňování**

**Popis problému** Pravděpodobně došlo k selhání rozšiřující karty.

- **problémů** Zjistěte, zda nedošlo ke konfliktům, vyjmutím rozšiřující karty (nikoli grafické karty) a restartováním počítače.
	- Jestliže problém trvá, nainstalujte vyjmutou kartu, poté vyjměte jinou kartu a spusťte počítač.
	- Tento proces zopakujte s každou nainstalovanou rozšiřující kartou. Jestliže se počítač spustí normálně, vyřešte problémy s poslední kartou vyjmutou z počítače, abyste zjistili případné konflikty zdrojů.

**Dioda LED**

**Tlačítko napájení**

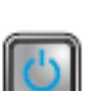

**Odstraňování**

- **Popis problému** Pravděpodobně došlo k selhání prostředku systémové desky nebo hardwaru.
- **problémů** Vyčistěte CMOS.
	- Odpojte všechny interní a externí periferní zařízení a spusťte počítač. Jestliže se počítač spustí, přidávejte

postupně zpět jednu periferní kartu po druhé, dokud nenajdete vadnou.

• Jestliže problém přetrvává, je vadná základní deska nebo její komponenty.

**Dioda LED**

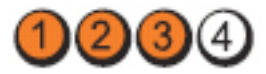

**Tlačítko napájení**

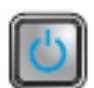

**Odstraňování**

- **Popis problému** Vyskytly se jiné problémy.
	- **problémů** Zkontrolujte, zda je displej/monitor připojen k samostatné grafické kartě.
	- Zkontrolujte, zda jsou všechny pevné disky a kabely optických jednotek správně připojeny k základní desce.
	- Pokud se na obrazovce zobrazila zpráva identifikující problém se zařízením (například s disketovou mechanikou nebo pevným diskem), zkontrolujte, zda zařízení funguje správně.
	- Pokud se operační systém pokouší spustit ze zařízení (např. z disketové mechaniky nebo optického disku), zkontrolujte systémové nastavení a přesvědčte se, že je nastaveno správné pořadí zavádění pro zařízení nainstalovaná v počítači.

# **Zvukové signály**

Systém může při spuštění vydávat řadu pípnutí, pokud nelze chyby nebo problémy zobrazit na displeji. Tato řada zvuků neboli zvukových signálů označuje různé problémy. Prodleva mezi jednotlivými pípnutími je 300 ms, prodleva mezi jednotlivými sadami pípnutí je 3 s a pípnutí trvá 300 ms. Po každém pípnutí a každé sadě pípnutí systém BIOS rozpozná, zda uživatel mačká tlačítko napájení. Jestliže tomu tak je, systém BIOS ukončí smyčky a systém normálně vypne a zapne.

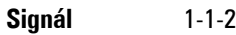

**Příčina** Chyba registrace mikroprocesoru

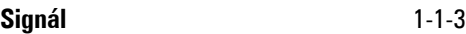

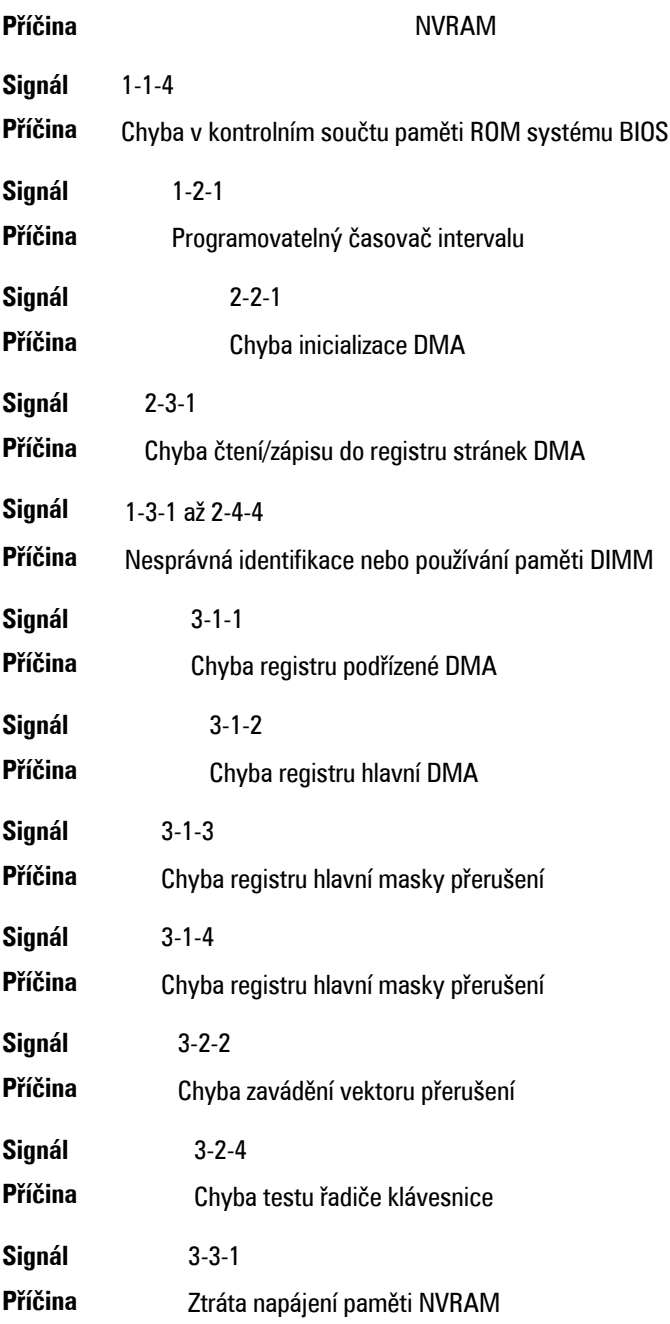

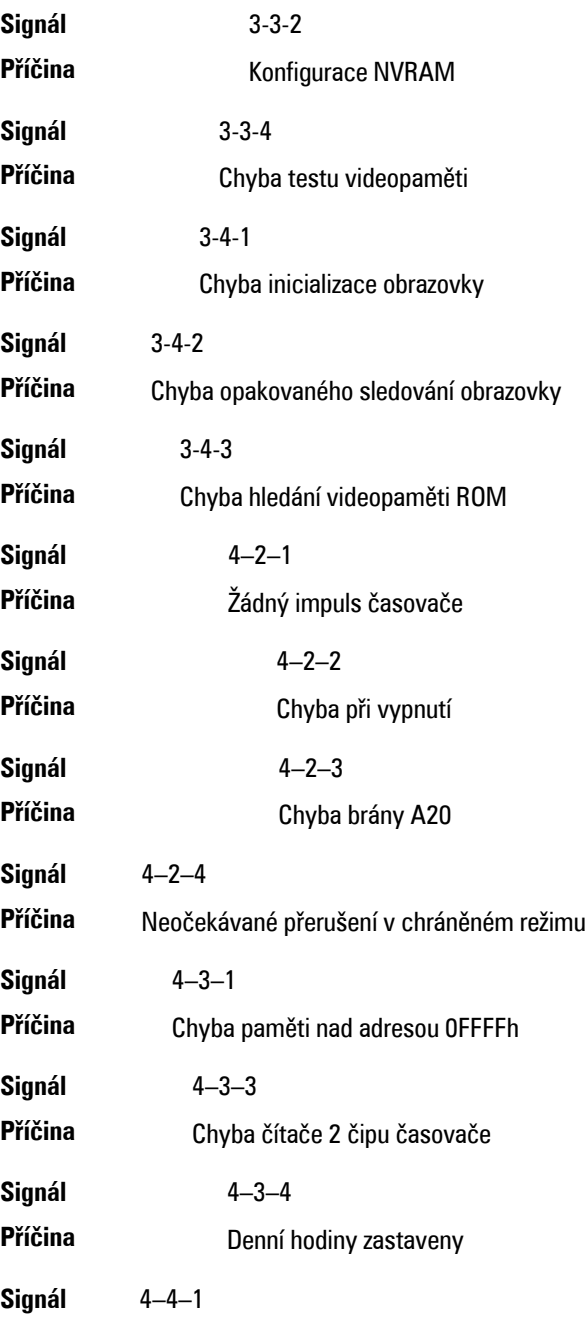

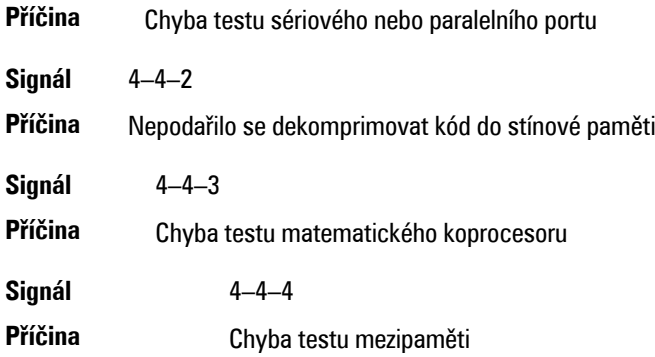

#### **Chybové zprávy**

#### **Address mark not found (Nebyla nalezena značka adresy).**

**Popis** Systém BIOS nalezl chybný sektor disku nebo nemůže najít konkrétní sektor disku.

**Alert! Previous attempts at booting this system have failed at checkpoint [nnnn]. For help in resolving this problem, please note this checkpoint and contact Dell Technical Support. (Výstraha! Předchozí pokusy o spuštění systému selhaly v kontrolním bodě [nnnn]. Chcete-li tento problém vyřešit, poznamenejte si tento kontrolní bod a obraťte se na technickou podporu společnosti Dell.**

**Popis** Počítači se nepodařilo dokončit spouštěcí proceduru třikrát po sobě kvůli stejné chybě. Kontaktujte společnost Dell a ohlaste kód kontrolního bodu (nnnn) pracovníkovi podpory

#### **Alert! Security override Jumper is installed. (Výstraha! Je nainstalován přepínač přepisu zabezpečení.)**

**Popis** Byl nastaven přepínač MFG\_MODE a funkce správy AMT budou zakázány, dokud nebude odebrán.

#### **Attachment failed to respond (Příslušenství nereaguje.)**

**Popis** Ovladač diskety nebo pevného disku nemohl odesílat data na přidruženou jednotku.

#### **Bad command or file name (Nesprávný příkaz nebo název souboru)**

**Popis** Ujistěte se, že jste příkaz zadali správně, že jste vložili mezery na správná místa a že jste uvedli správnou cestu k souboru.

#### **Bad error-correction code (ECC) on disk read (Nesprávný kód opravy chyby (ECC) při čtení disku)**

**Popis** Ovladač diskety nebo pevného disku zjistil neopravitelnou chybu čtení.

#### **Controller has failed (Závada ovladače)**

**Popis** Pevný disk nebo přidružený ovladač je vadný.

#### **Data error (Chyba dat)**

**Popis** Disketa nebo pevný disk nemůže číst data. V operačním systému Windows spusťte obslužný program chkdsk ke kontrole struktury souboru diskety nebo pevného disku. U ostatních operačních systémů spusťte odpovídající vhodný obslužný program.

#### **Decreasing available memory (Snížení velikosti dostupné paměti)**

**Popis** Jeden nebo více paměťových modulů může být vadných nebo nesprávně usazených. Znovu nainstalujte paměťové moduly a v případě potřeby je vyměňte

#### **Diskette Drive 0 seek failure (Chyba vyhledávání na disketové jednotce 0)**

**Popis** Může se jednat o uvolněný kabel nebo informace o konfiguraci počítače neodpovídají konfiguraci hardwaru.

#### **Diskette read failure (Chyba čtení diskety)**

**Popis** Disketa může být vadná nebo může být uvolněný kabel. Pokud se rozsvítí přístupové světlo jednotky, vyzkoušejte jinou disketu.

#### **Diskette subsystem reset failed (Obnovení podsystému diskety se nezdařilo)**

**Popis** Ovladač diskety může být vadný.

#### **Gate A20 failure (Chyba brány A20)**

**Popis** Jeden nebo více paměťových modulů může být vadných nebo nesprávně usazených. Znovu nainstalujte paměťové moduly a v případě potřeby je vyměňte

#### **General failure (Obecná chyba)**

**Popis** Operační systém nemůže provést příkaz. Po této zprávě obvykle následuje konkrétní informace – například **Printer out of paper** (V tiskárně došel papír.). Vyřešte problém provedením příslušné akce.

#### **Hard-disk drive configuration error (Chyba konfigurace pevného disku)**

**Popis** Nezdařila se inicializace pevného disku.

#### **Hard-disk drive controller failure (Chyba řadiče pevného disku)**

**Popis** Nezdařila se inicializace pevného disku.

#### **Hard-disk drive failure (Chyba pevného disku)**

**Popis** Nezdařila se inicializace pevného disku.

#### **Hard-disk drive read failure (Chyba čtení z pevného disku)**

**Popis** Nezdařila se inicializace pevného disku.

#### **Invalid configuration information-please run SETUP program ((Neplatné informace o konfiguraci – spusťte program Nastavení systému)**

**Popis** Informace o konfiguraci počítače neodpovídají konfiguraci hardwaru.

#### **Invalid Memory configuration, please populate DIMM1 (Neplatná konfigurace paměti, zadejte hodnoty do modulu DIMM1)**

**Popis** Slot DIMM 1 nerozpozná paměťový modul. Modul je třeba znovu usadit nebo nainstalovat.

#### **Keyboard failure (Porucha klávesnice)**

**Popis** Kabel nebo konektor může být uvolněný nebo došlo k poruše klávesnice nebo ovladače klávesnice/myši.

#### **Memory address line failure at address, read value expecting value (Chyba adresního řádku paměti na (adresa), byla očekávána čtená hodnota (hodnota))**

**Popis** Paměťový modul může být vadný nebo nesprávně usazený. Znovu nainstalujte paměťové moduly a v případě potřeby je vyměňte.

#### **Memory allocation error (Chyba přidělení paměti)**

**Popis** Software, který se snažíte spustit, je v konfliktu s operačním systémem, jiným programem nebo nástrojem.

#### **Memory data line failure at address, read value expecting value (Chyba datového řádku paměti na (adresa), byla očekávána čtená hodnota (hodnota))**

**Popis** Paměťový modul může být vadný nebo nesprávně usazený. Znovu nainstalujte paměťové moduly a v případě potřeby je vyměňte.

#### **Memory double word logic failure at address, read value expecting value (Chyba logiky dvojitého slova paměti na (adresa), byla očekávána čtená hodnota (hodnota))**

**Popis** Paměťový modul může být vadný nebo nesprávně usazený. Znovu nainstalujte paměťové moduly a v případě potřeby je vyměňte.

#### **Memory odd/even logic failure at address, read value expecting value (Chyba logiky dvojitého slova paměti na adrese, byla očekávána čtená hodnota)**

**Popis** Paměťový modul může být vadný nebo nesprávně usazený. Znovu nainstalujte paměťové moduly a v případě potřeby je vyměňte.

#### **Memory write/read failure at address, read value expecting value (Chyba čtení/ zápisu do paměti), čtená hodnota, očekávána hodnota)**

**Popis** Paměťový modul může být vadný nebo nesprávně usazený. Znovu nainstalujte paměťové moduly a v případě potřeby je vyměňte.

#### **Memory size in CMOS invalid (Neplatná velikost paměti CMOS)**

**Popis** Velikost paměti zaznamenané v informacích o konfiguraci počítače neodpovídá paměti instalované v počítači.

#### **Memory tests terminated by keystroke (Testy paměti ukončeny stisknutím klávesy)**

**Popis** Stisknutí klávesy způsobilo přerušení testu paměti.

#### **No boot device available (Není k dispozici žádné zaváděcí zařízení nebo oddíl)**

**Popis** Počítač nemůže nalézt disketu nebo pevný disk.

#### **No boot sector on hard-disk drive (Na pevném disku chybí spouštěcí sektor)**

**Popis** Informace o konfiguraci počítače v programu Nastavení systému mohou být nesprávné.

#### **No timer tick interrupt (Nedošlo k přerušení časovače)**

**Popis** Čip na základní desce nemusí fungovat správně.

#### **Non-system disk or disk error (Nesystémová disketa nebo chyba disku)**

**Popis** Na disketě v jednotce A není nainstalován spustitelný operační systém. Vyměňte disketu za takovou, která obsahuje spustitelný operační systém nebo disketu vyjměte z jednotky A a restartujte systém.

#### **Not a boot diskette (Nejedná se o spouštěcí disketu)**

**Popis** Operační systém se pokouší o spuštění diskety, na které není nainstalován spustitelný operační systém. Vložte spustitelnou disketu.

#### **Plug and play configuration error (Chyba konfigurace zařízení plug-and-play)**

**Popis** Počítač zjistil problém při pokusu o konfiguraci jedné nebo více karet.

#### **Read fault (Chyba při čtení)**

**Popis** Operační systém nemůže číst z diskety nebo pevného disku, počítač nemůže najít konkrétní sektor na disku nebo je požadovaný sektor vadný.

#### **Requested sector not found (Požadovaný sektor nebyl nalezen)**

**Popis** Operační systém nemůže číst z diskety nebo pevného disku, počítač nemůže najít konkrétní sektor na disku nebo je požadovaný sektor vadný.

#### **Reset failed (Obnovení se nezdařilo)**

**Popis** Operace obnovení disku se nezdařila.

#### **Sector not found (Sektor nebyl nalezen)**

**Popis** Operační systém nemůže najít sektor na disketě nebo na pevném disku.

#### **Seek error (Chyba pozicování hlavy)**

**Popis** Operační systém nemůže na disketě nebo na pevném disku najít konkrétní stopu.

#### **Chyba při vypnutí**

**Popis** Čip na základní desce nemusí fungovat správně.

#### **Time-of-day clock stopped (Denní hodiny zastaveny)**

**Popis** Baterie je pravděpodobně vybitá.

#### **Time-of-day not set-please run the System Setup program (Denní čas není nastaven – spusťte program Nastavení systému)**

**Popis** Čas nebo datum uložené v programu nastavení systému neodpovídá systémovým hodinám.

#### **Timer chip counter 2 failed (Počítadlo čipu časovače 2 selhalo)**

**Popis** Čip na základní desce může být poškozen.

#### **Unexpected interrupt in protected mode (Neočekávané přerušení v chráněném režimu)**

**Popis** Řadič klávesnice může pracovat chybně nebo může být uvolněn modul paměti.

**WARNING: Dell's Disk Monitoring System has detected that drive [0/1] on the [primary/secondary] EIDE controller is operating outside of normal specifications. It is advisable to immediately back up your data and replace your hard drive by calling your support desk or Dell. (VAROVÁNÍ: Systém sledování disku Dell zjistil, že jednotka [0/1] na [primárním/sekundárním řadiči] EIDE běží mimo běžné specifikace. Doporučuje se ihned zálohovat data a zavolat pracovníky podpory nebo společnosti Dell, aby vyměnili pevný disk.)**

**Popis** Během počátečního spuštění zjistila jednotka možné chybové podmínky. Jakmile se ukončí spouštění počítače, ihned zálohujte data a vyměňte pevný disk (postup instalace získáte v části "Přidání a odebrání dílů" pro váš typ počítače. Pokud není ihned k dispozici náhradní jednotka a jednotka není jedinou spouštěcí jednotkou, přejděte do nabídky Nastavení systému a změňte odpovídající nastavení jednotky na hodnotu **None** (Žádné). Pak jednotku vyjměte z počítače.

#### **Write fault (Selhání zápisu)**

**Popis** Operační systém nemůže zapisovat na disketu nebo pevný disk.

#### **Write fault on selected drive (Chyba zápisu na vybraný disk)**

**Popis** Operační systém nemůže zapisovat na disketu nebo pevný disk.

#### **X:\ is not accessible. The device is not ready (Jednotka X:\ není přístupná. Zařízení není připraveno.)**

**Popis** Jednotka nemůže číst disk. Vložte disketu do jednotky a akci opakujte.

# **Technické údaje 20**

# **Technické údaje**

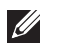

**POZNÁMKA:** Nabídky se mohou lišit podle oblasti. Další informace týkající se

konfigurace počítače získáte kliknutím na tlačítko Start (konfigurace počítače získáte kliknutím na tlačítko Start (ko Windows XP), kliknutím na položku Nápověda a podpora a výběrem možnosti zobrazení informací o počítači.

#### **Procesor**

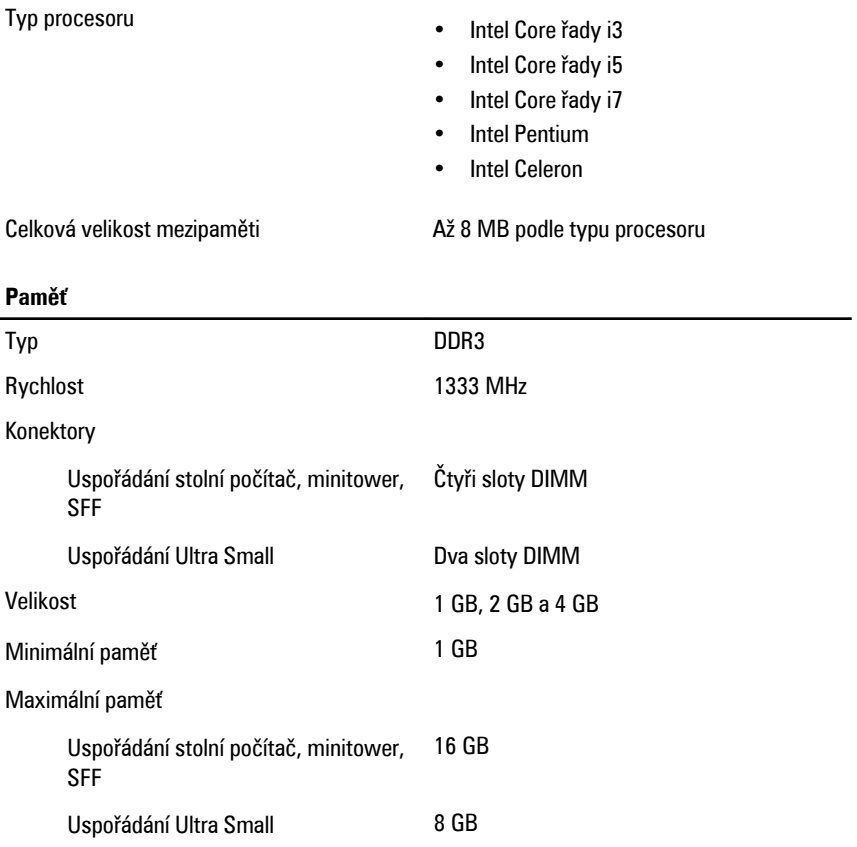

#### **Grafika**

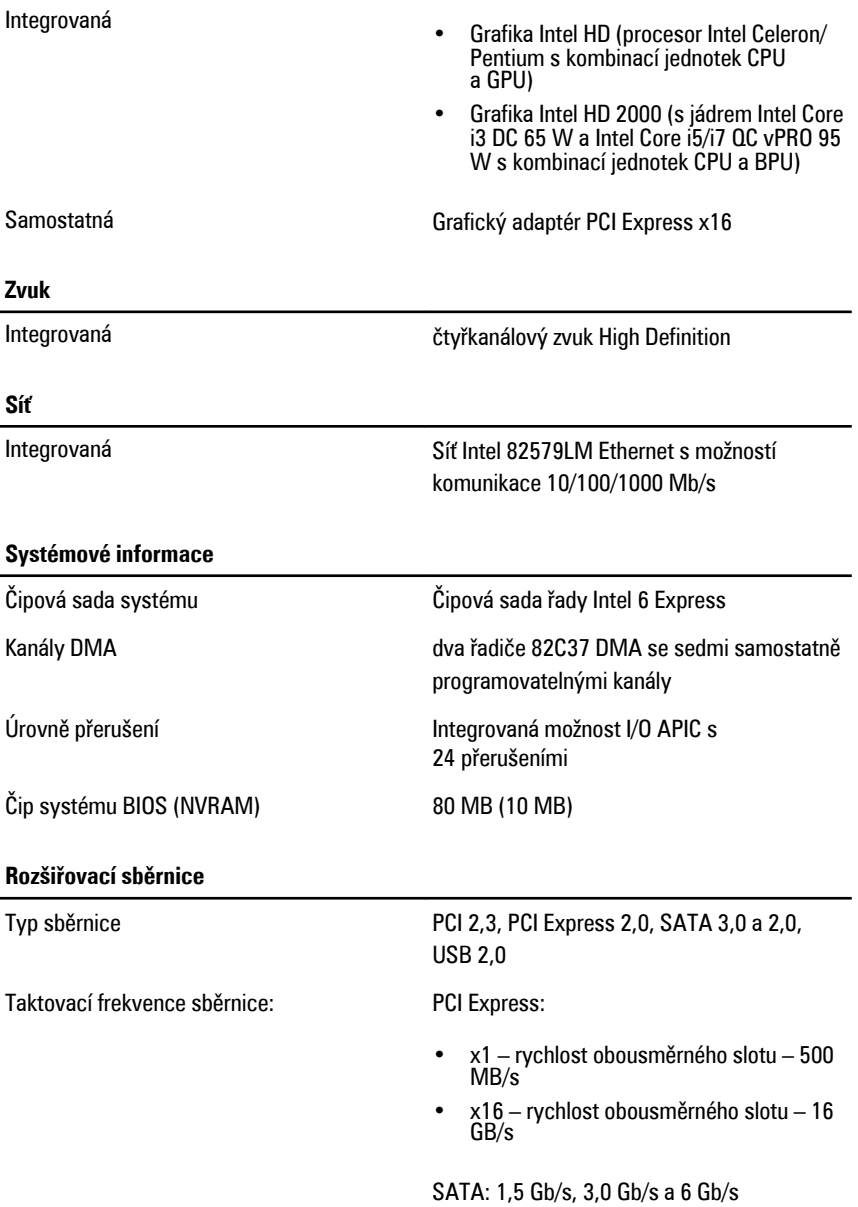

#### **Karty**

PCI

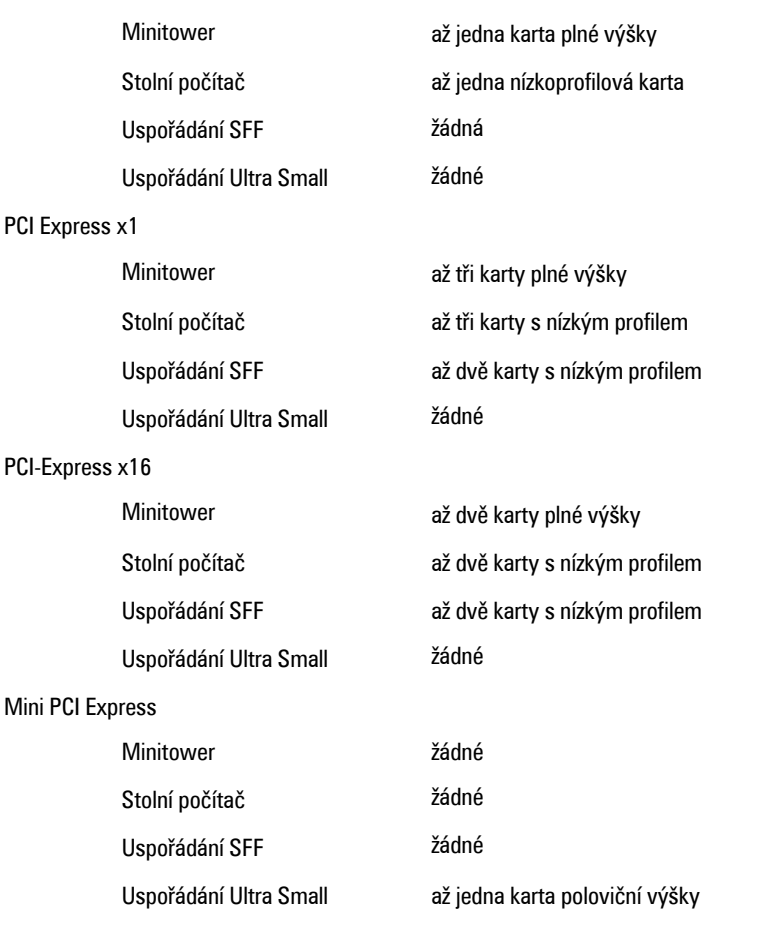

#### **Jednotky**

Externě přístupné (pozice pro 5,25palcové jednotky)

Minitower Dvě Stolní počítač v vrhou v Jedna Uspořádání SFF jedna pozice tenké optické

jednotky

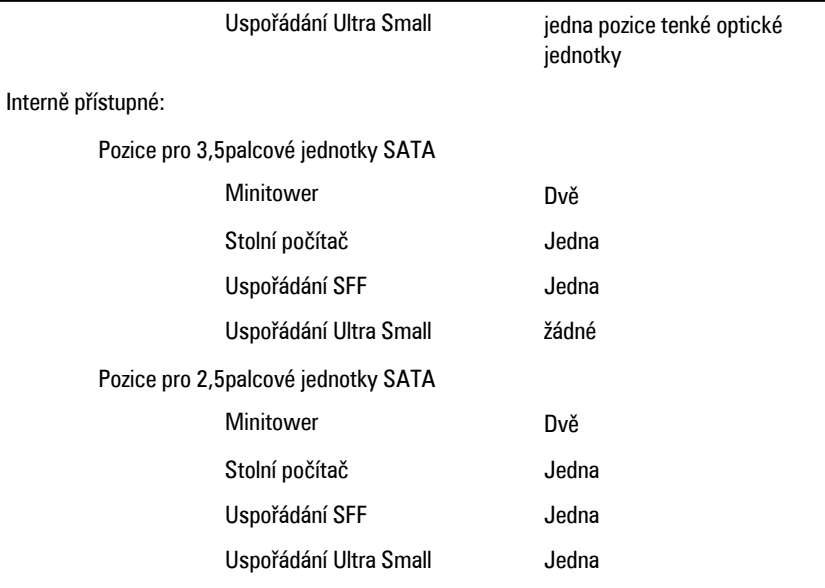

#### **Externí konektory**

Zvuk

# Zadní panel za hovoreni dva konektory pro vstupní a výstupní mikrofon Čelní panel dva konektory pro mikrofon a sluchátka Síťový adaptér **Jeden** konektor RJ45 Sériový **Seriováná a seriou v roce 1988** Jeden 9kolíkový konektor kompatibilní s normou 16550C Paralelní interestive v roce jeden 25kolíkový konektor (volitelný pro minitower) USB 2.0 Počítač typu mini-tower, stolní počítač a s šasi malého formátu Čelní panel: 4 Zadní panel: 6 Uspořádání Ultra Small **Čelní panel:** 2 Zadní panel: 5

#### **Externí konektory**

Grafika 15kolíkový konektor VGA, 20kolíkový konektor zobrazovacího portu

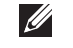

**POZNÁMKA:** Dostupné grafické konektory mohou být různé podle vybrané grafické karty.

#### **Konektory základní desky**

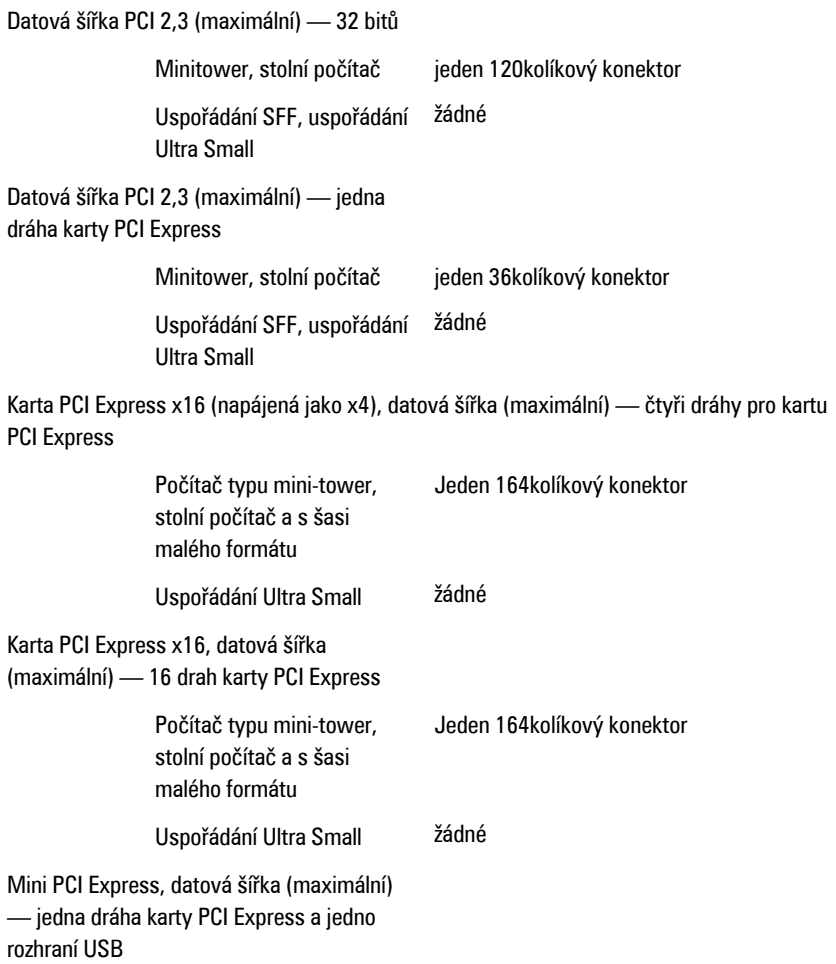

### **Konektory základní desky**

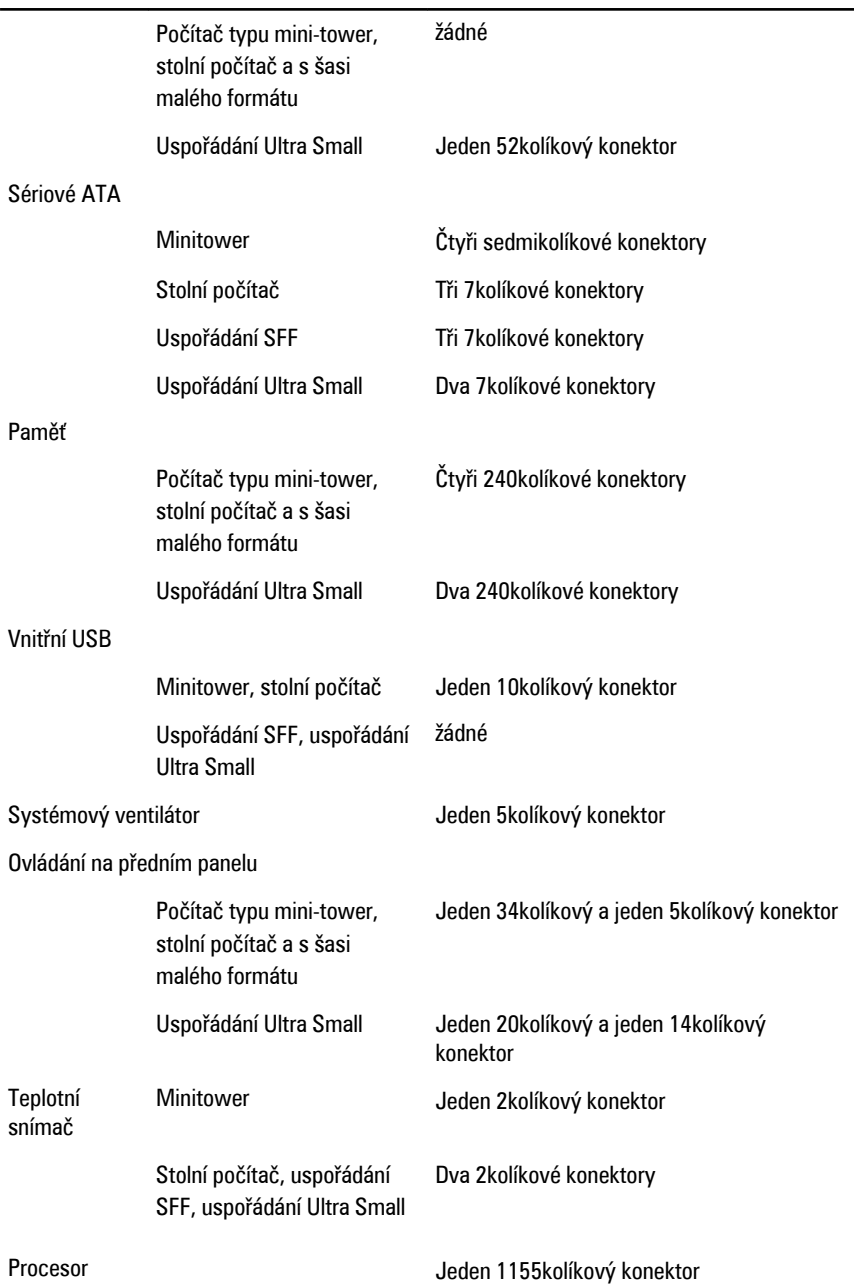

#### **Konektory základní desky**

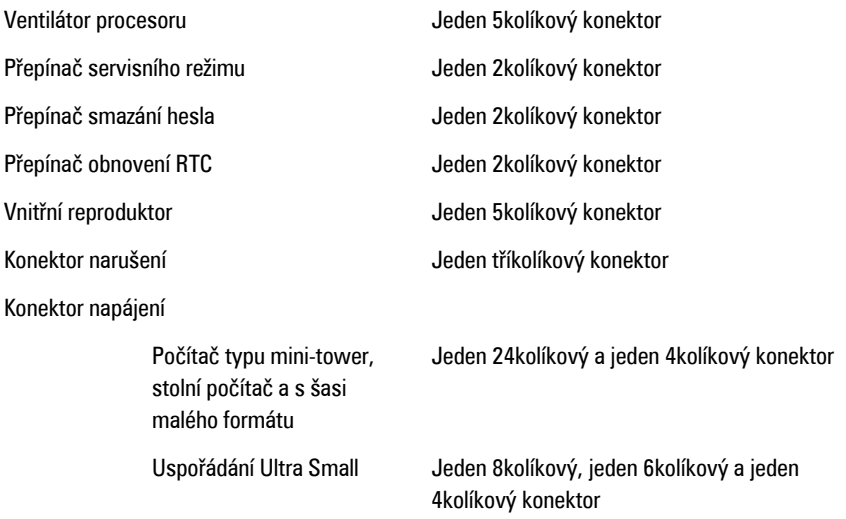

#### **Ovladače a kontrolky**

Přední strana počítače:

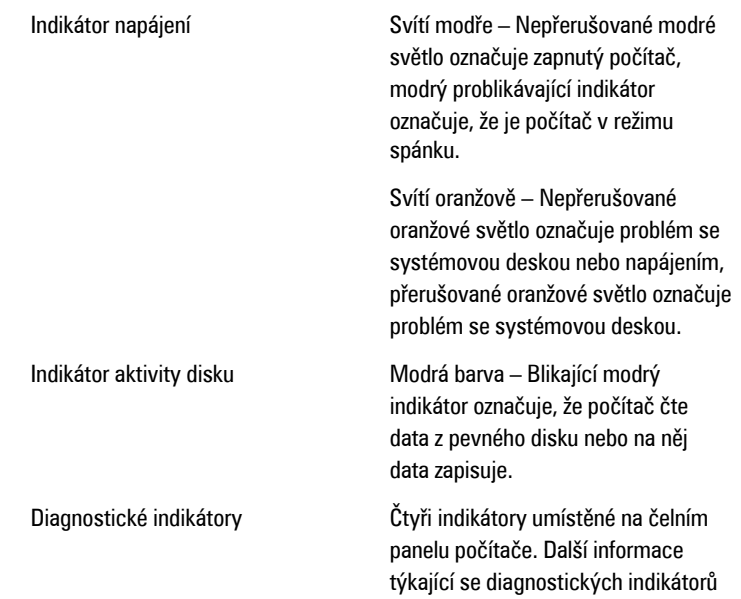

#### **Ovladače a kontrolky**

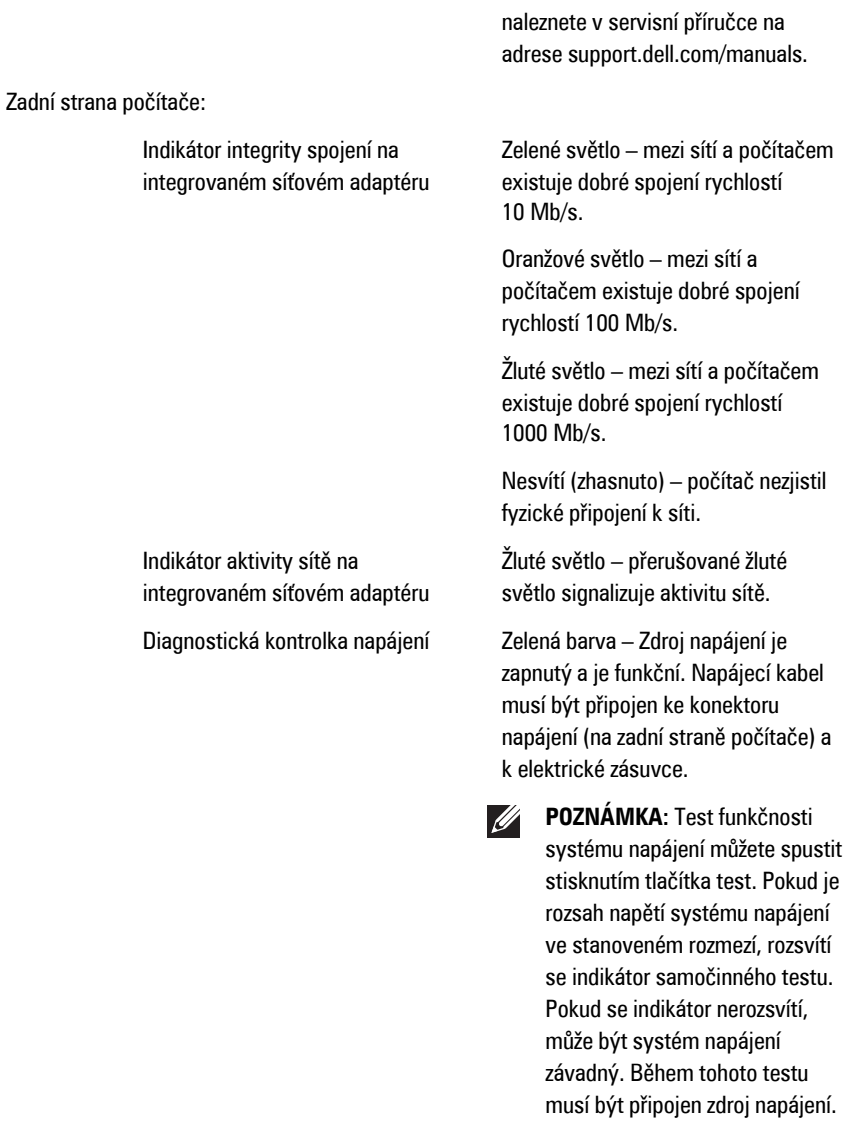

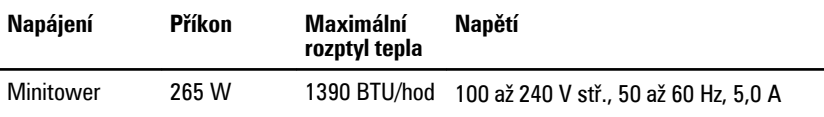

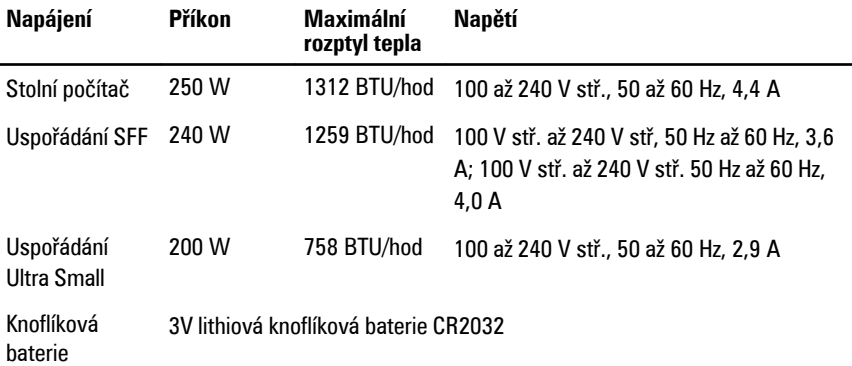

**POZNÁMKA:** Odvádění tepla se vypočítává na základě výkonové zatížitelnosti zdroje.

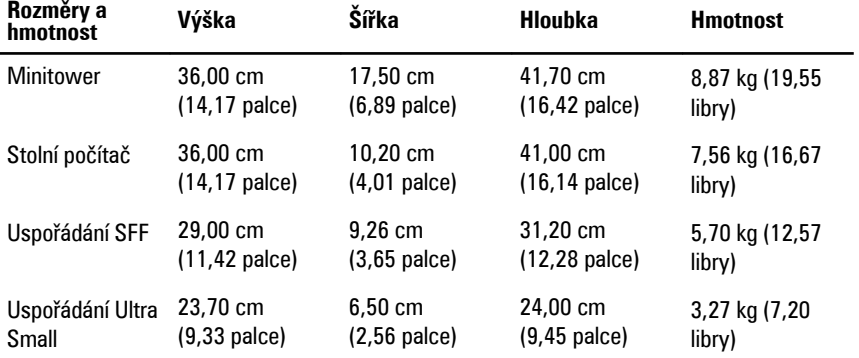

#### **Okolní**

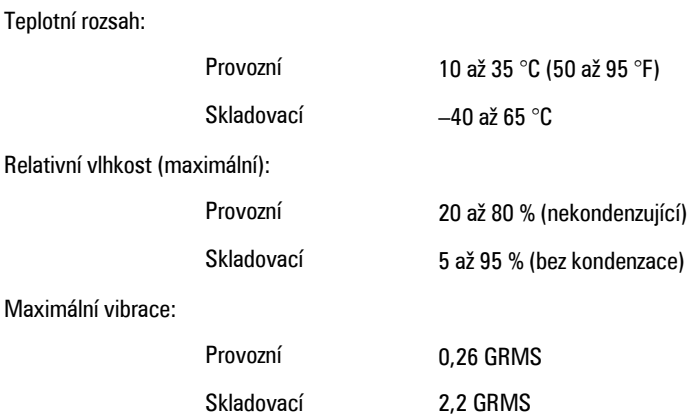

#### **Okolní**

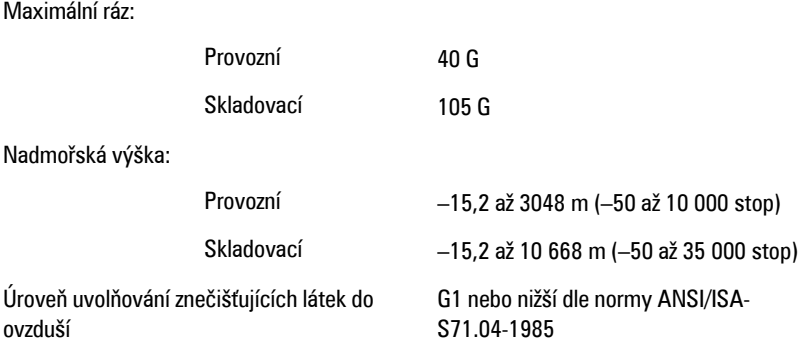

# **Kontaktování společnosti Dell 21**

# **Kontaktování společnosti Dell**

Chcete-li kontaktovat společnost Dell s dotazem týkajícím se prodeje, technické podpory nebo zákaznických služeb:

- 1. Navštivte stránky support.dell.com.
- 2. Ověřte vaši zemi nebo region v rozevírací nabídce **Choose a Country/Region (Vyberte zemi/region)** ve spodní části stránky.
- 3. Klepněte na odkaz **Kontaktujte nás** v levé straně stránky.
- 4. Podle potřeby vyberte příslušné služby nebo linku podpory.
- 5. Vyberte si pohodlnou metodu kontaktování společnosti Dell.

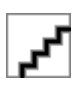